# Introduction to Applied Scientific Computing using MATLAB

Mohsen Jenadeleh

**In this lecture, slides from MIT, Rutgers and Waterloo University are used to form the lecture slides**

# **Topics**

Relational and logical operators Precedence rules Logical indexing

**find** function

Program flow control

**if** – statements

**switch** – statements

Examples: piece-wise functions, unit-step function, indicator functions, sinc function

# **Choose Symbolic or Numeric Arithmetic**

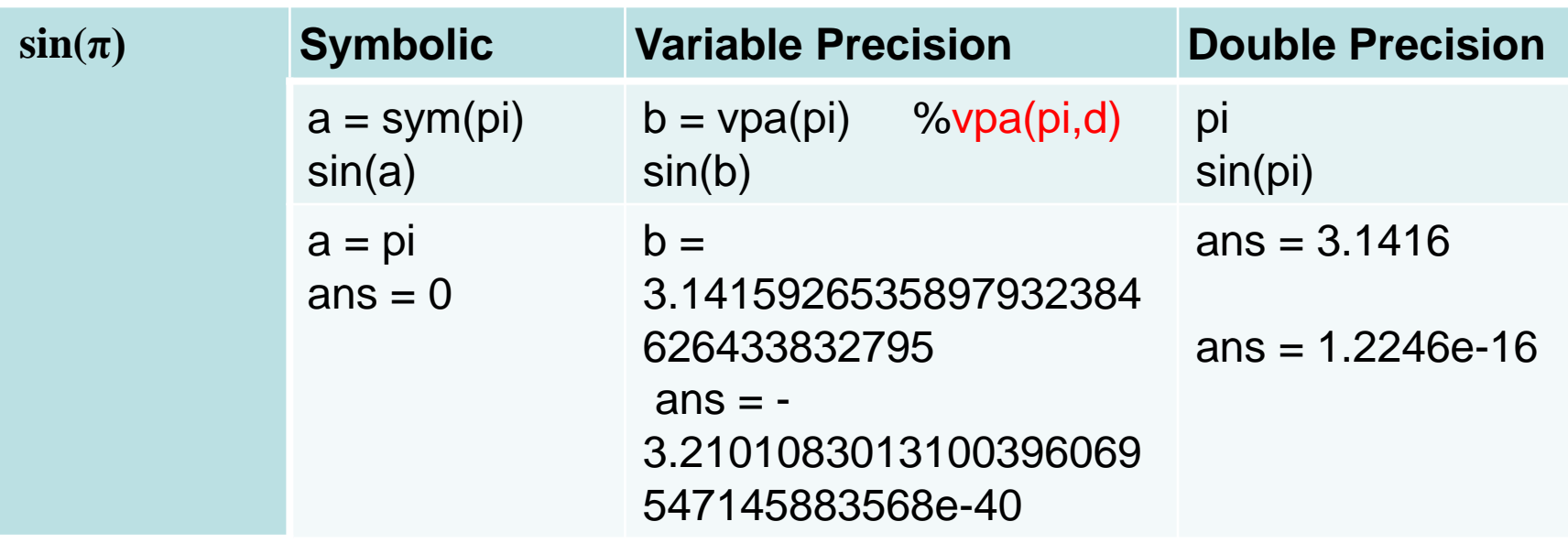

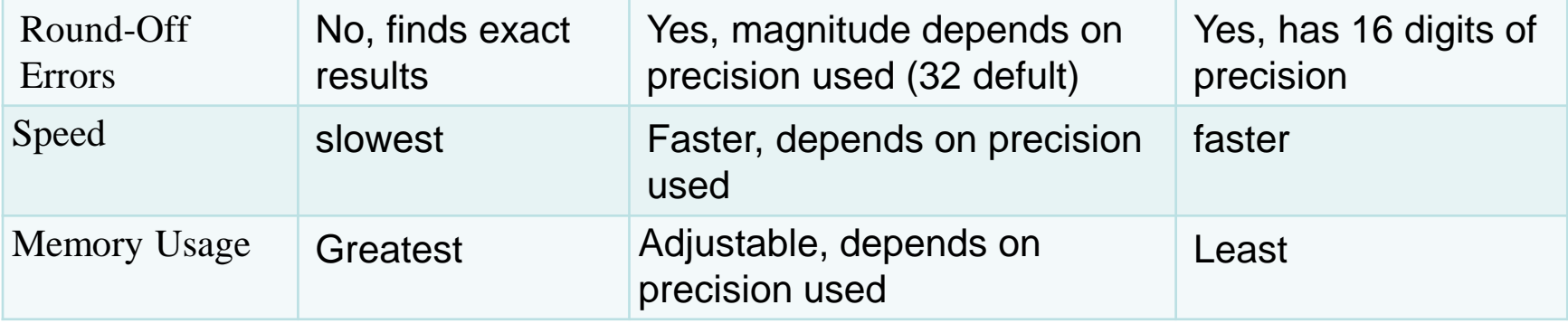

Relational and logical functions

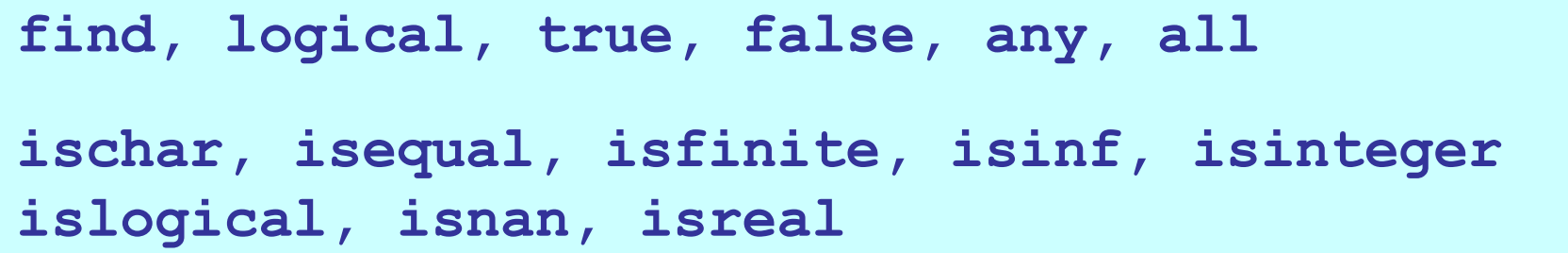

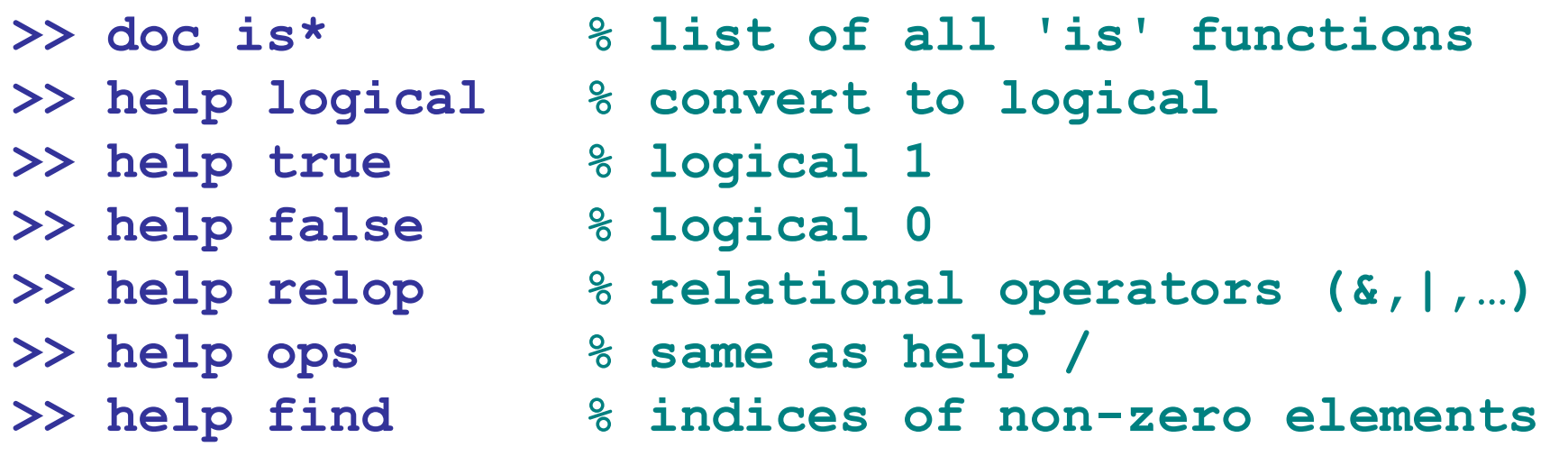

**>> help precedence %Operator Precedence in MATLAB.**

#### Relational Operators

- **== equal**
- **~= not equal** 
	- **< less than**
	- **> greater than**
- **<= less than or equal**
- **>= greater than or equal**

# >> help relop

### Logical Operators

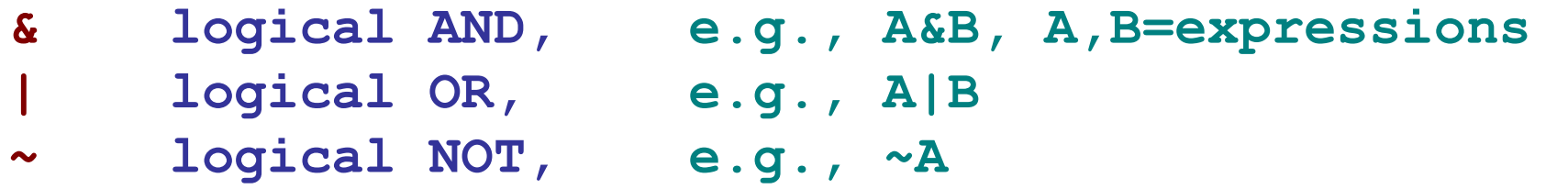

**&& logical AND for scalars w/ short-circuiting || logical OR for scalars w/ short-circuiting xor exclusive OR, e.g., xor(A,B)**

- **any true if any elements are non-zero**
- **all true if all elements are non-zero**

#### Operator Precedence in MATLAB (from highest to lowest):

- 1. transpose  $($ . '), power  $($ .  $\hat{\ })$ , conjugate transpose  $(')$ , matrix power  $($   $\hat{\ })$
- 2. unary plus  $(+)$ , unary minus  $(-)$ , logical negation  $(\sim)$
- 3. multiplication  $(\cdot, \cdot)$ , right division  $(\cdot, \cdot)$ , left division  $(\cdot, \cdot)$ , matrix multiplication  $(*)$ , matrix right division ( $\rangle$ ), matrix left division ( $\setminus$ )
- 4. addition  $(+)$ , subtraction  $(-)$
- 5. colon operator (:)
- 6. less than  $($ , less than or equal to  $($  =  $)$ , greater than  $($   $>$  $)$ , greater than or equal to  $(\geq)=$ , equal to  $(==)$ , not equal to  $(\sim=)$
- 7. element-wise logical AND (&)
- 8. element-wise logical OR (|)
- 9. short-circuit logical AND  $(\&\&)$

10. short-circuit logical OR (||)

### >> help precedence

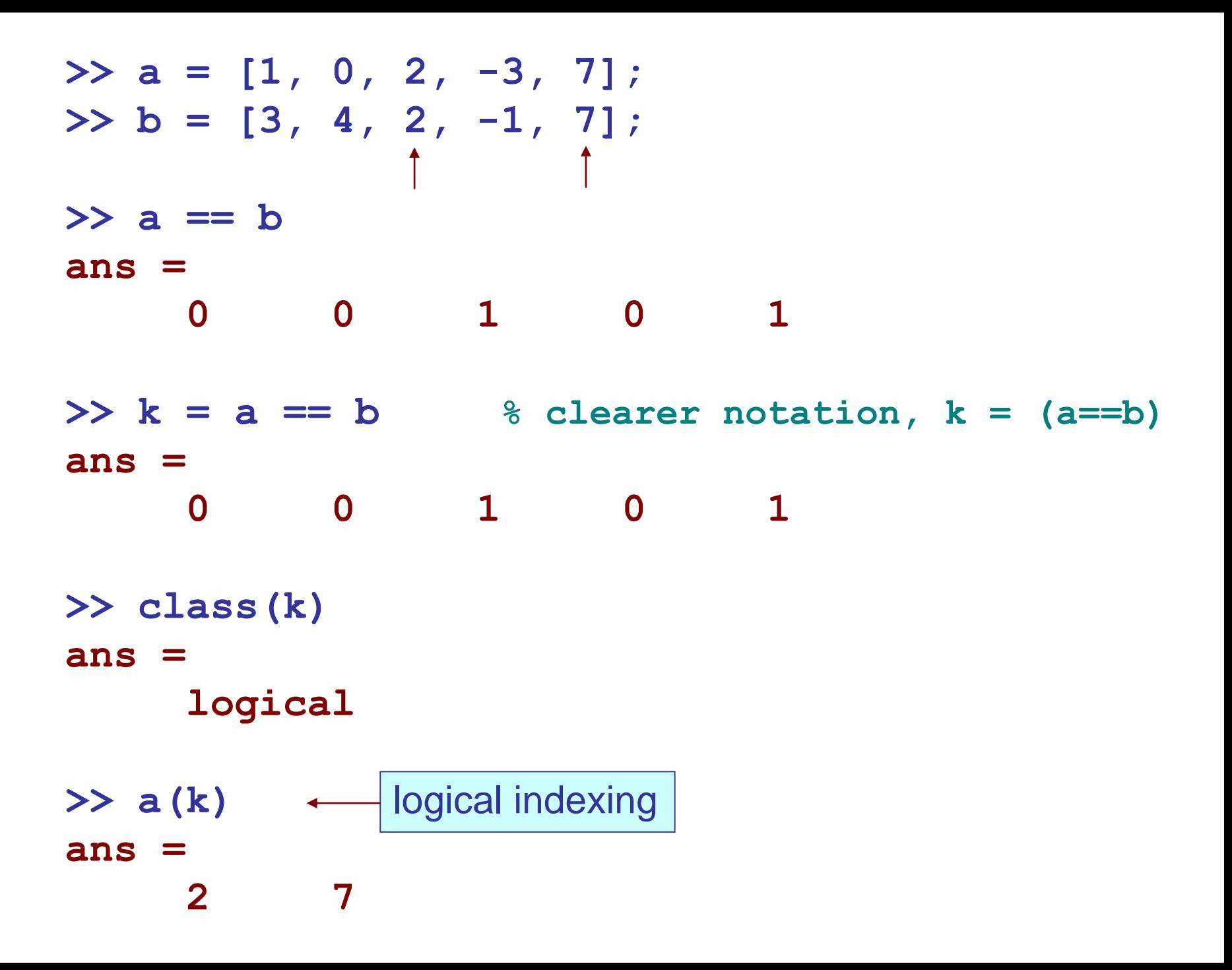

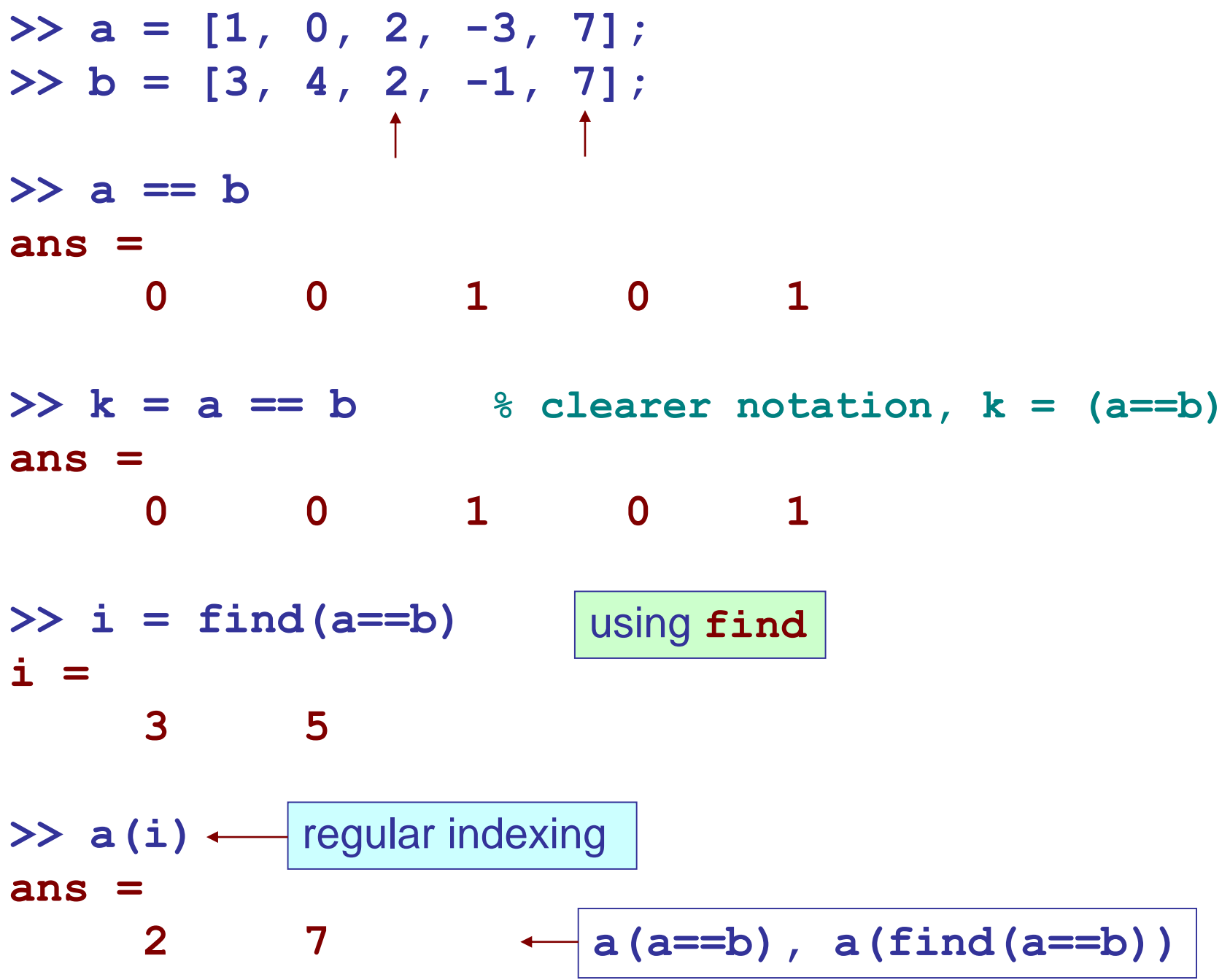

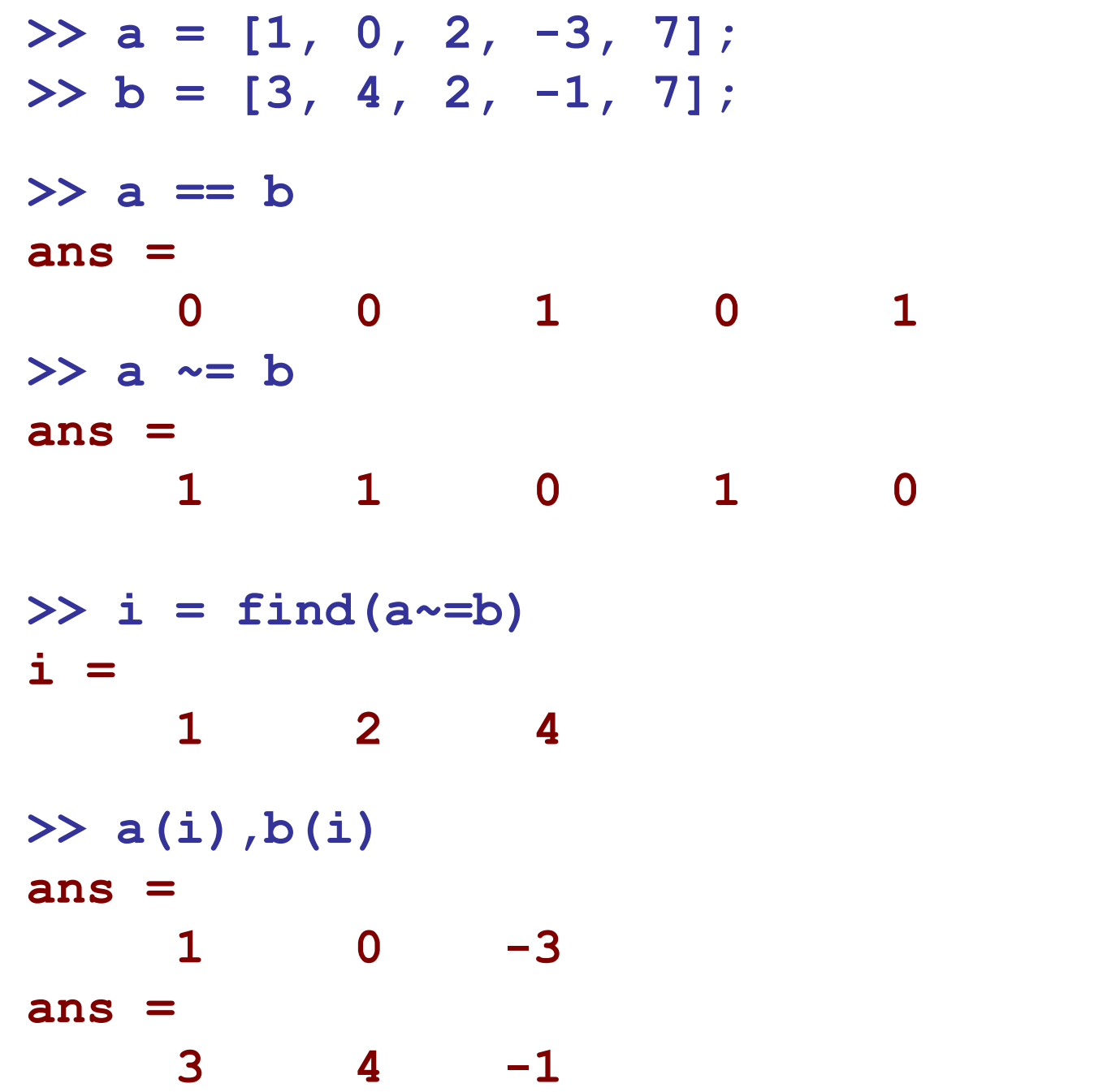

**>> a = [1, 0, 2, -3, 7];** 

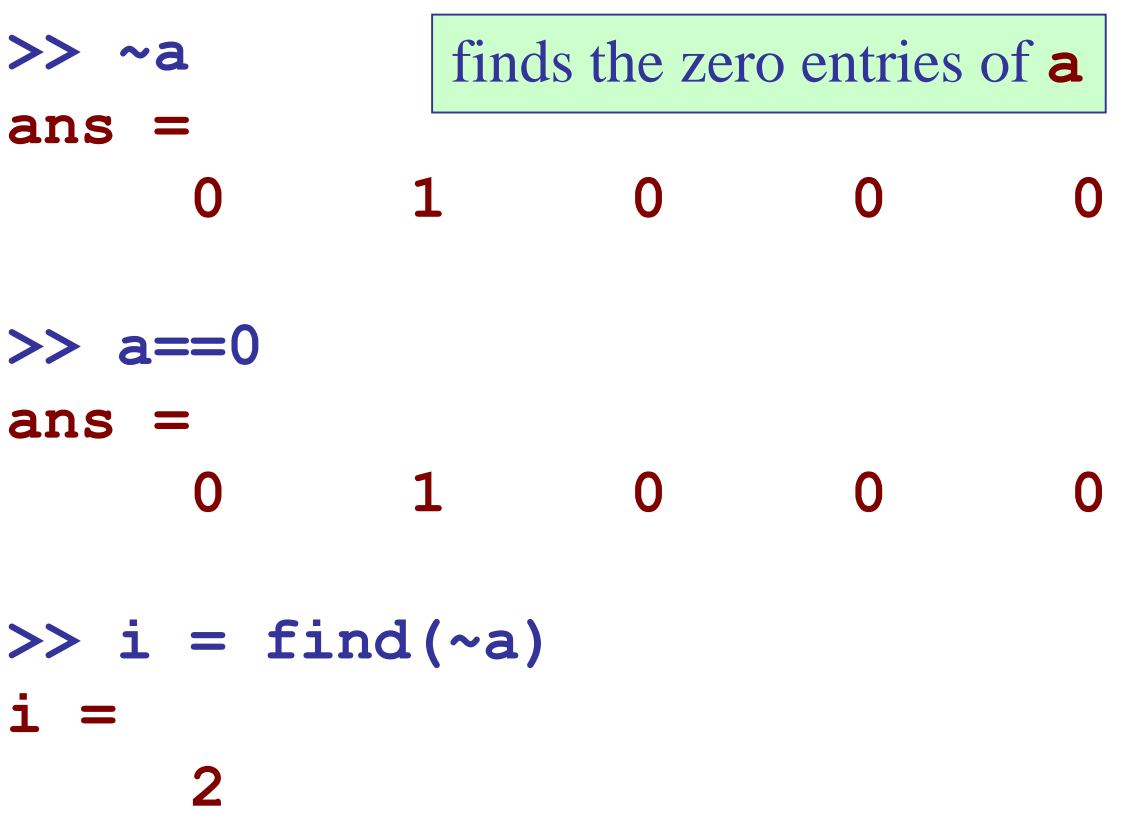

**>> a = [1, 0, 2, -3, 7];** 

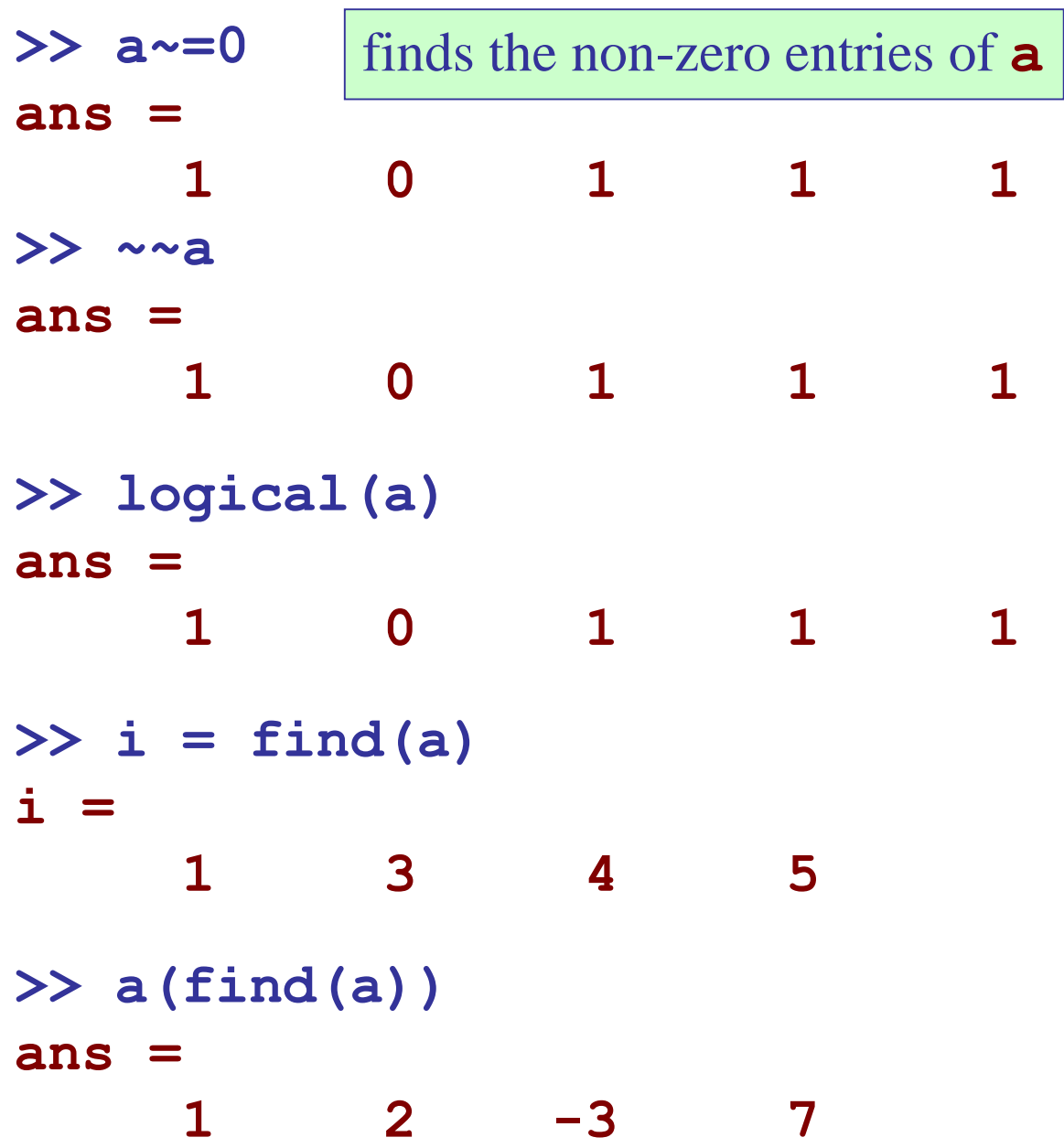

**>> a = [1, 0, 2, -3, 7];**   $>> b = [3, 4, 2, -1, 7];$ 

case 1: both **a**, **b** are vectors

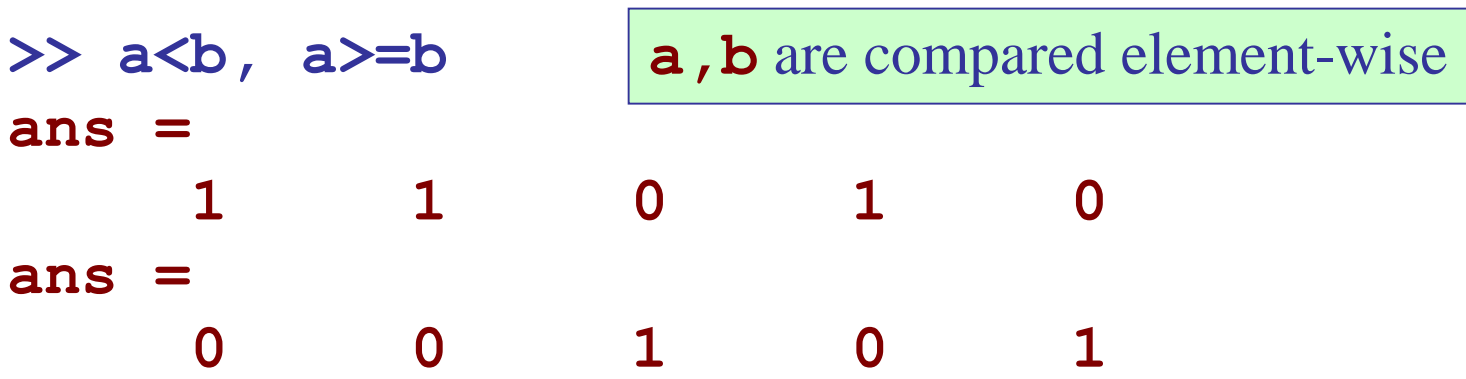

 $\Rightarrow$  **i** = find(a<br/>b)

**i = 1 2 4**

```
>> a(a<b), a(find(a<b))
```

```
ans =
```

$$
1 \qquad 0 \qquad -3
$$

**ans =**

**1 0 -3**

**>> a = [1, 0, 2, -3, 7];**   $>> b = 1;$ case 2: **a,b** are vector,scalar

**>> a>=b ans = 1 0 1 0 1 >> i = find(a>=b) i = 1 3 5 >> a(a>=b), a(find(a>=b)), a(a<b) ans = 1 2 7 ans = 1 2 7 ans = 0 -3** compare each element of **a** to the scalar **b**

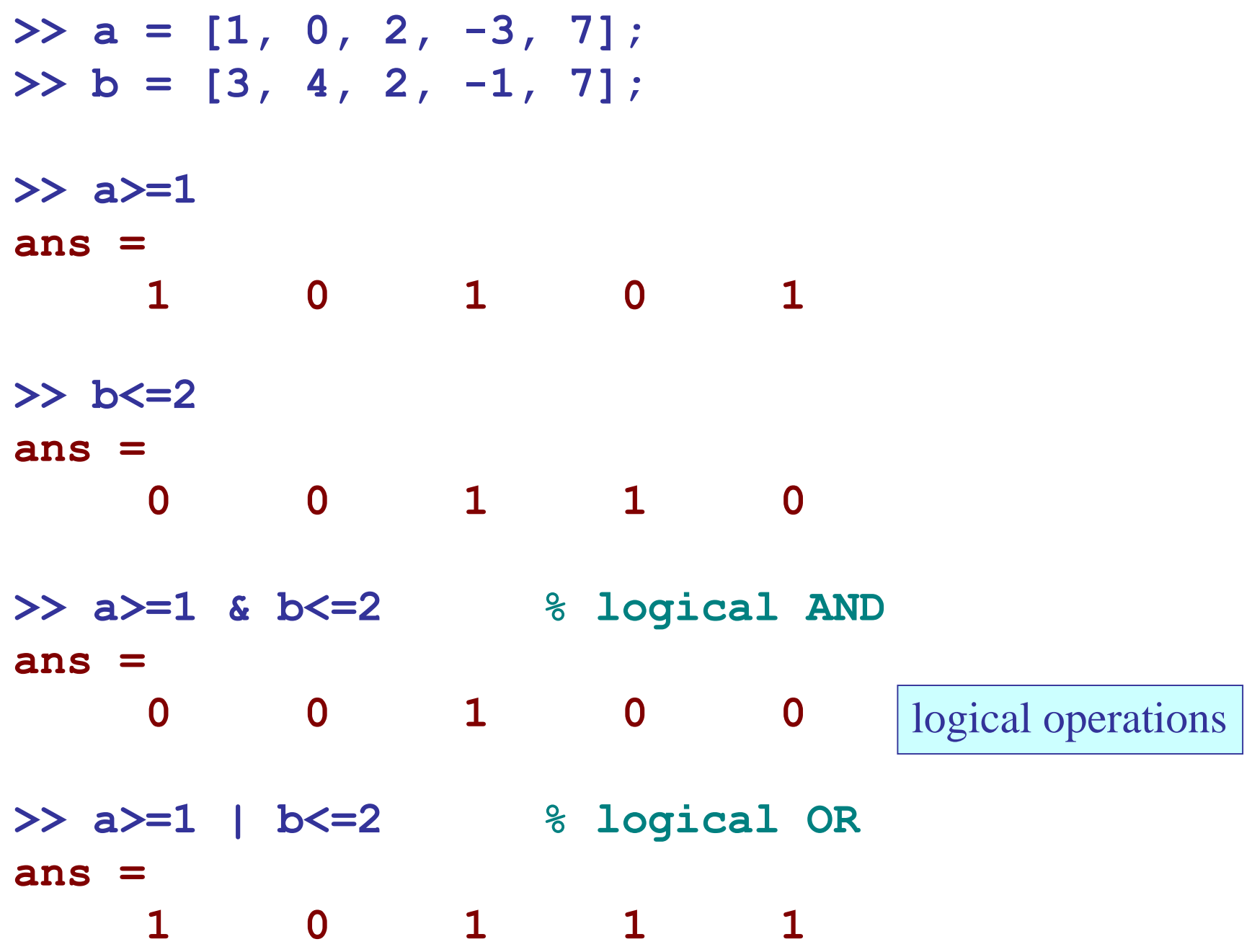

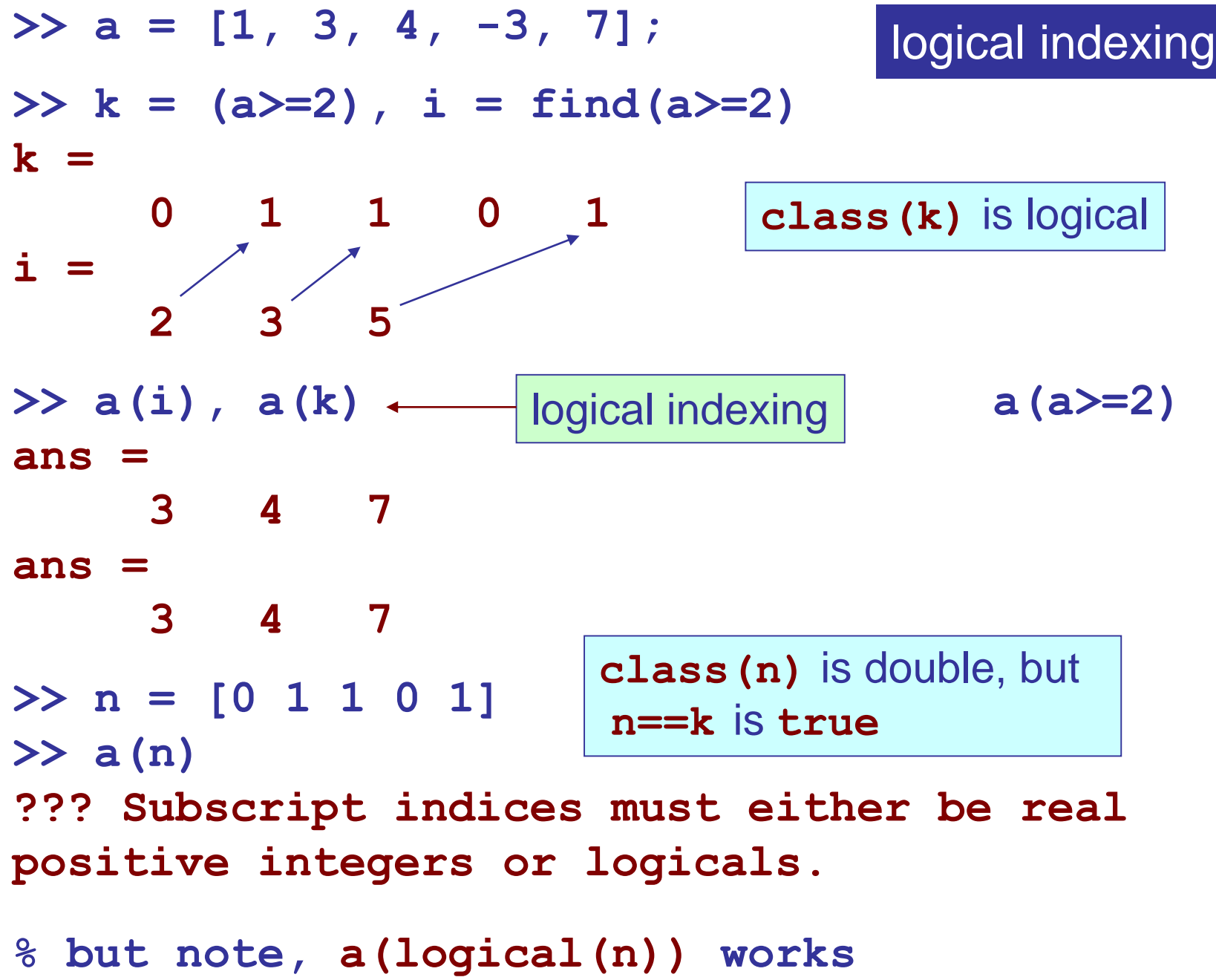

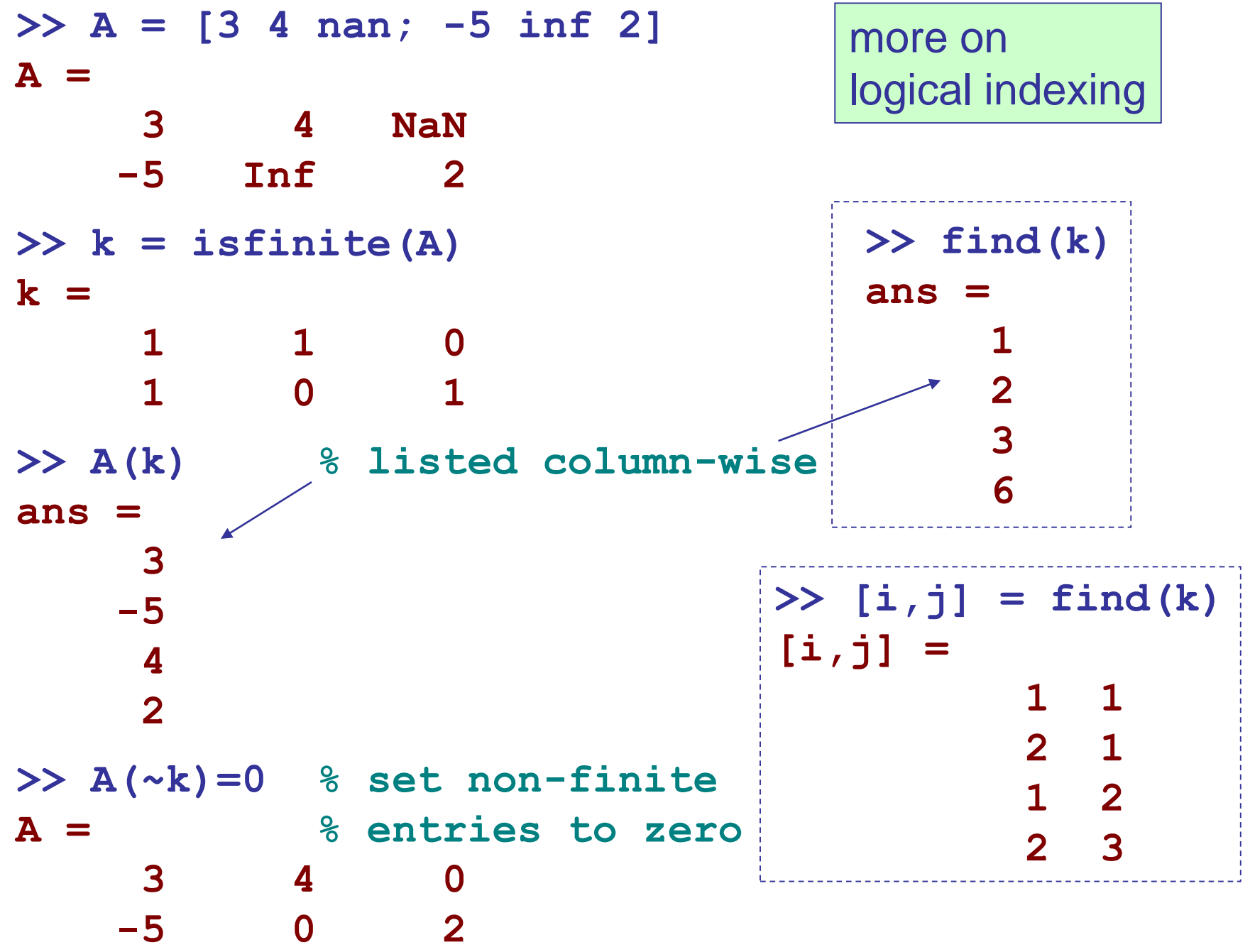

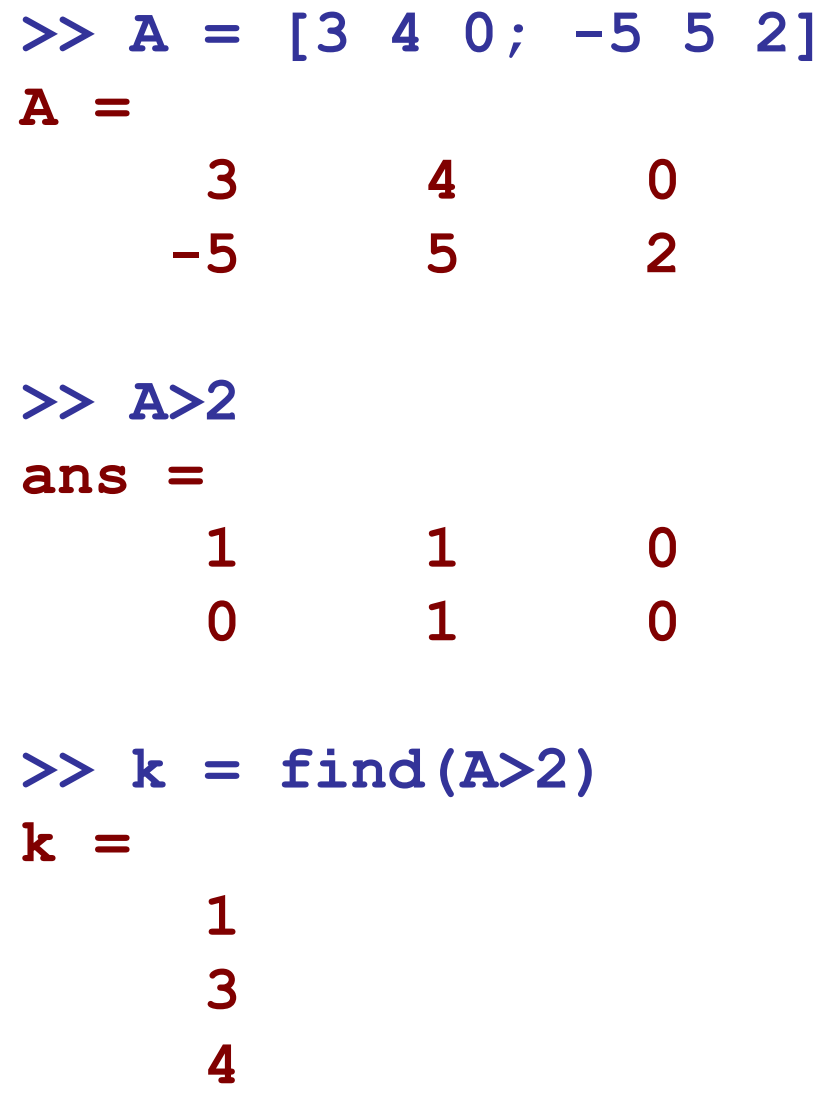

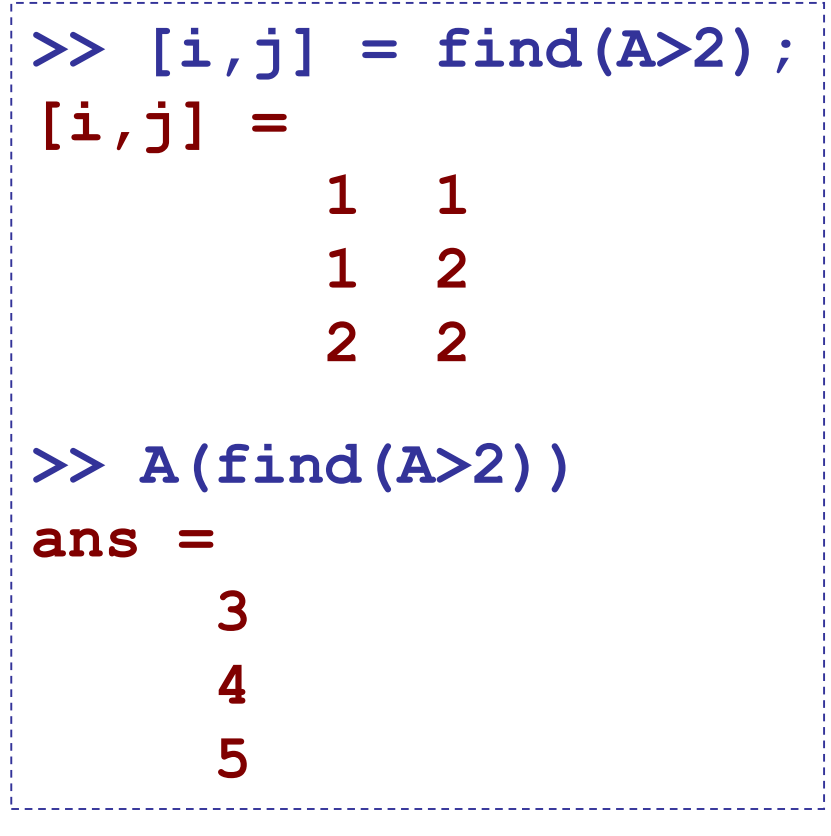

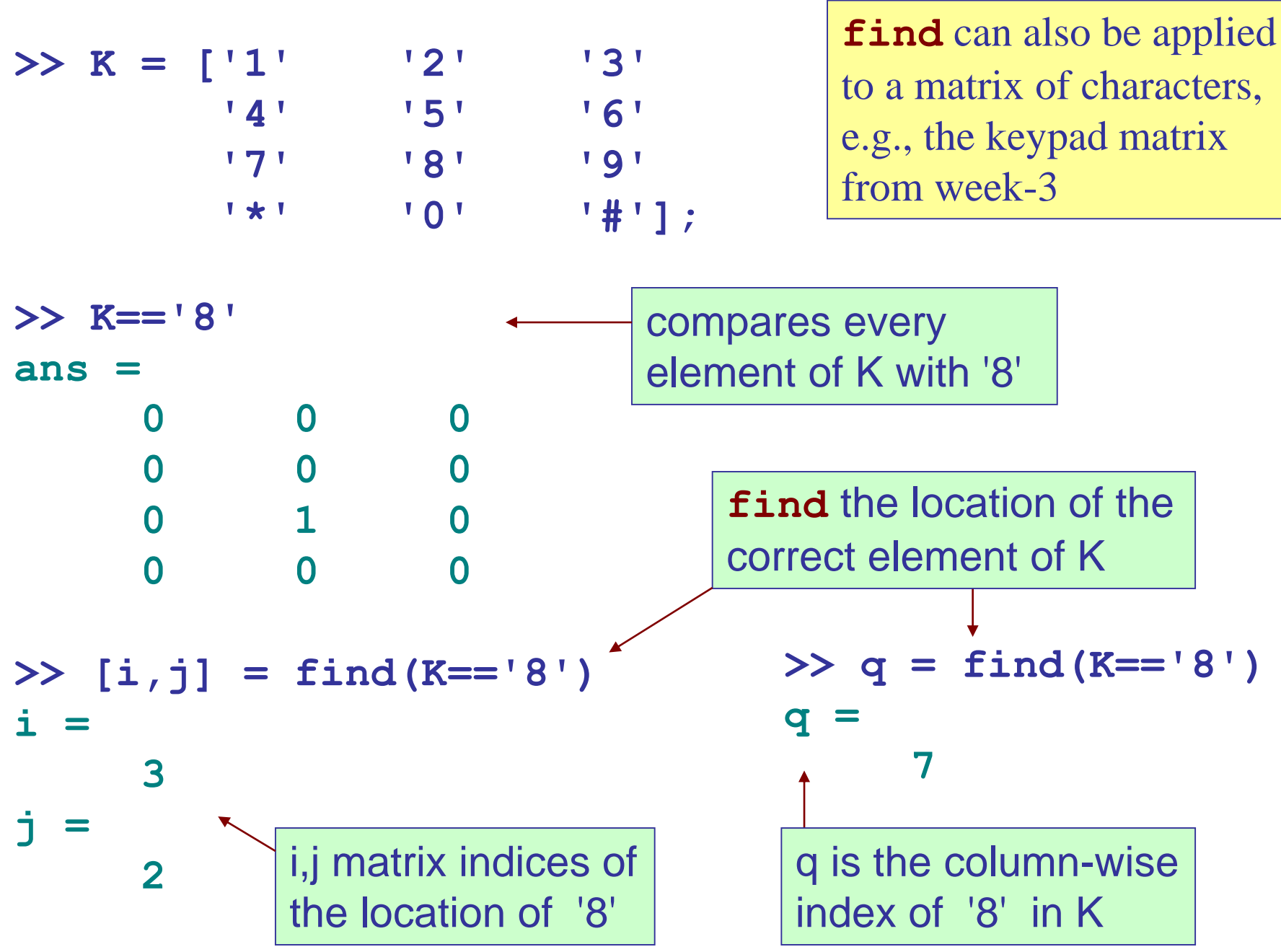

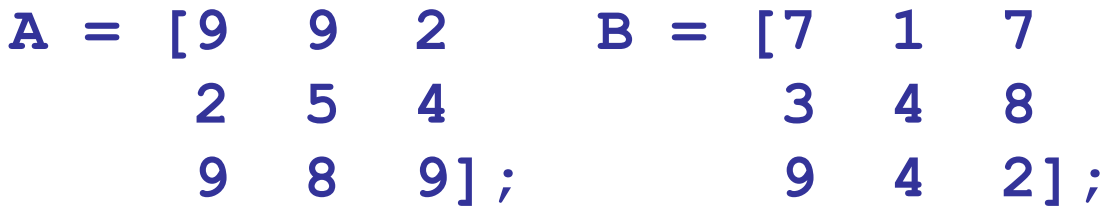

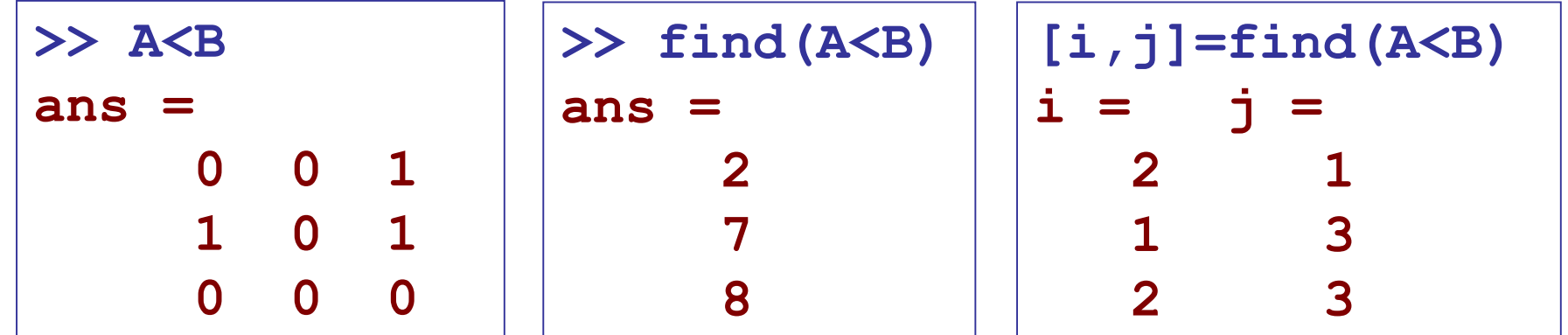

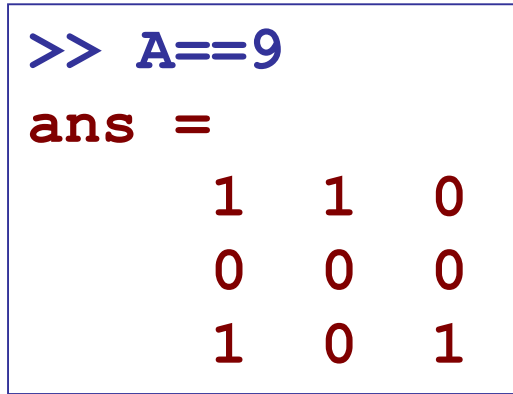

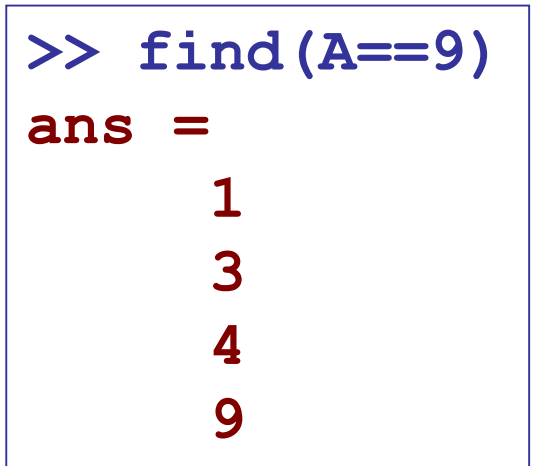

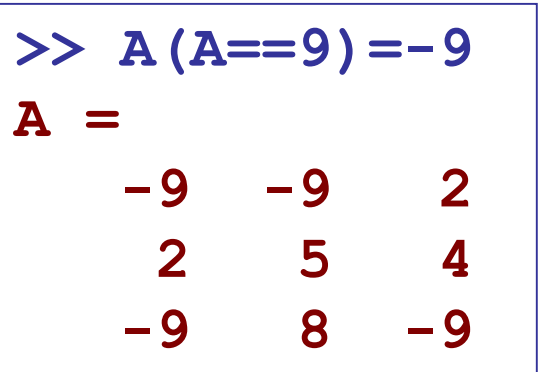

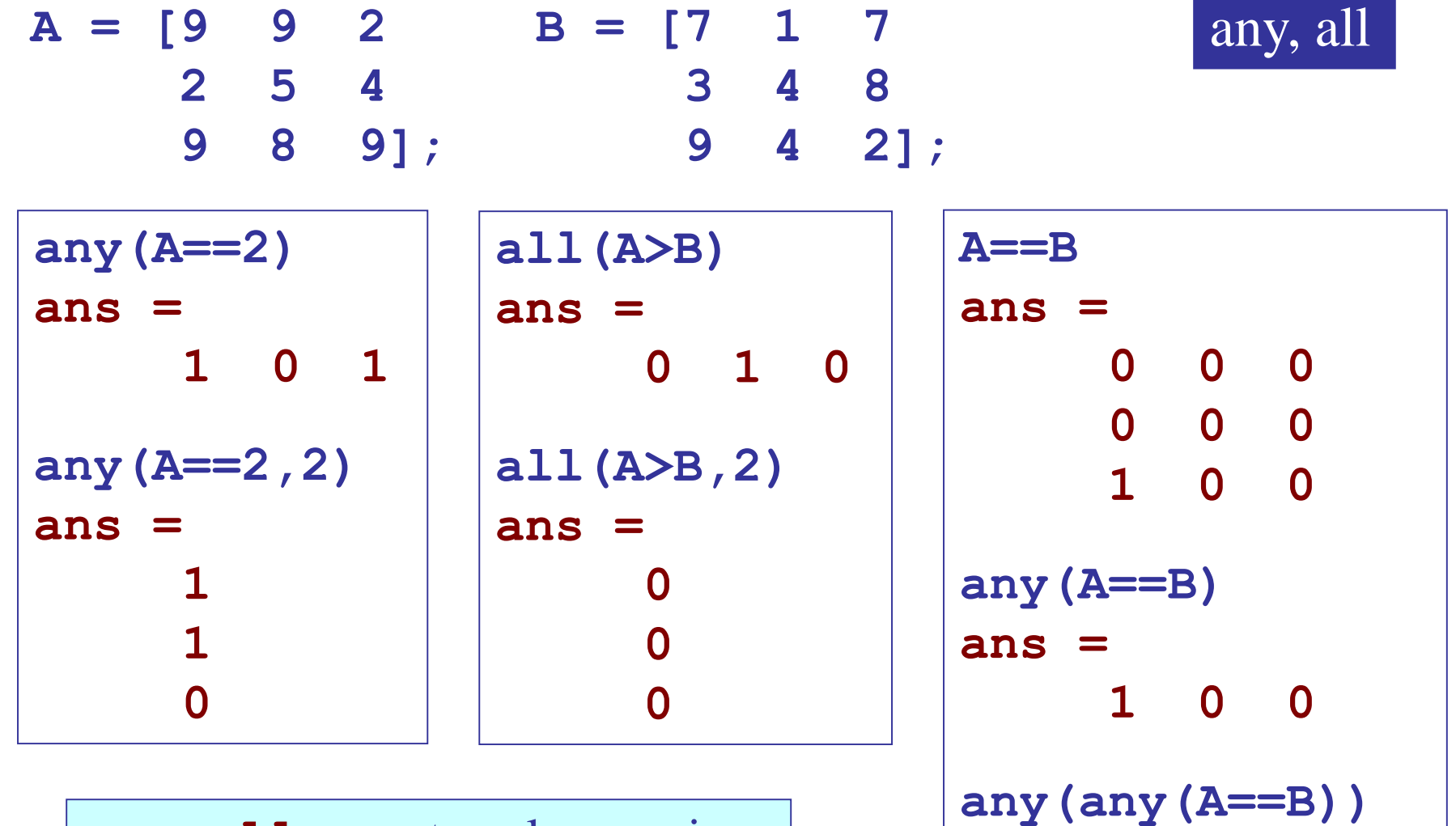

**any,all** operate column-wise, or, row-wise with extra argument

**all(all(A==B));**

**1**

**ans =** 

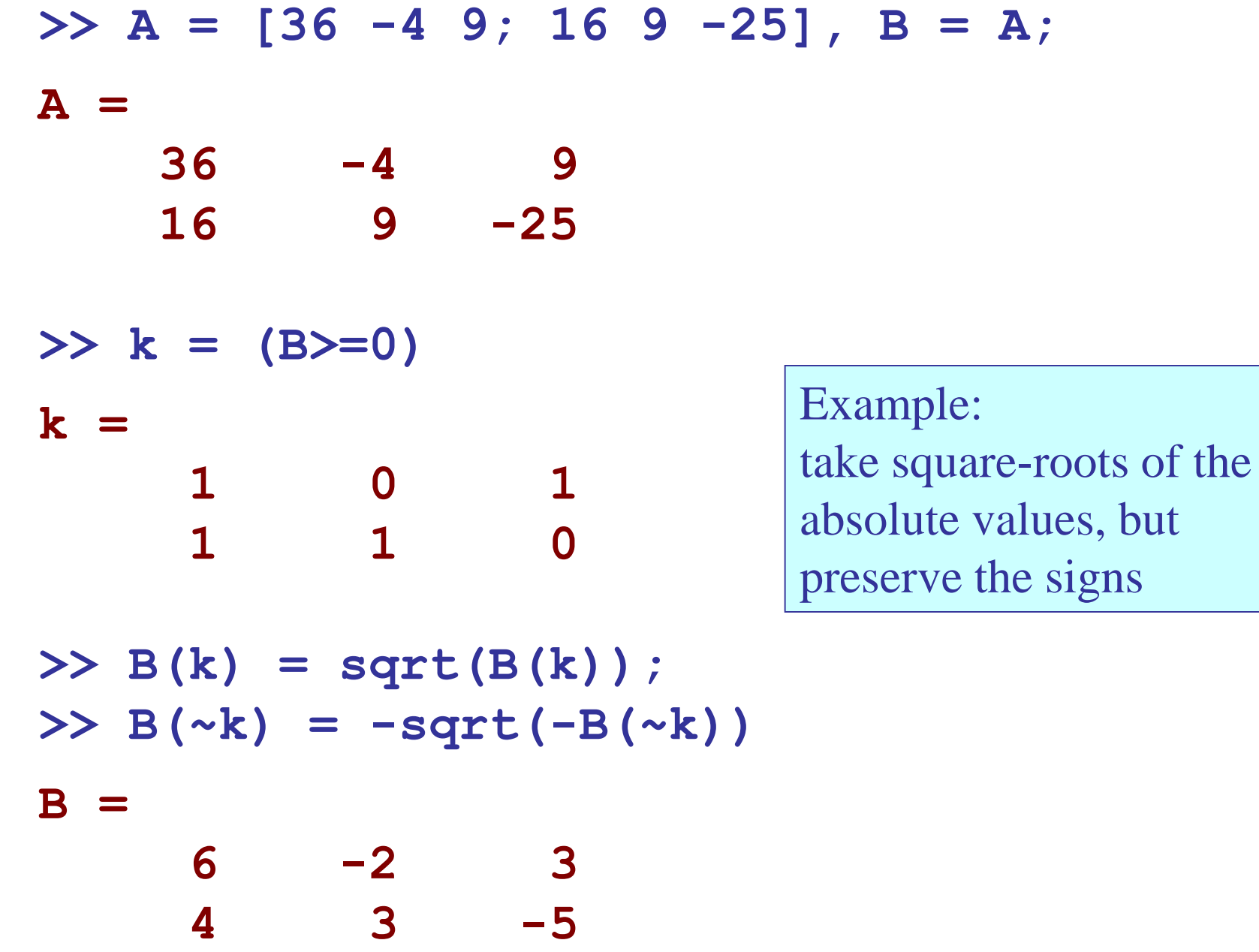

**Comparing Strings** Strings are arrays of characters, so the condition **s1==s2** requires both **s1** and **s2** to have the same length

- **>> s1 = 'short'; s2 = 'shore'; >> s1==s1 ans =**
	- **1 1 1 1 1**
- **>> s1==s2**
- **ans =**
	- **1 1 1 1 0**

**>> s1 = 'short'; s2 = 'long'; >> s1==s2 ??? Error using ==> eq Matrix dimensions must agree.**

# **Comparing Strings**

Use **strcmp** to compare strings of unequal length, and get a binary decision

```
>> s1 = 'short'; s2 = 'shore';
>> strcmp(s1,s1)
ans =
       1
>> strcmp(s1,s2)
ans =
       0
>> s1 = 'short'; s2 = 'long';
>> strcmp(s1,s2)
ans =
       0
                           Use isequal to compare the 
                           contents of matrices or arrays 
                           and get a binary decision
```
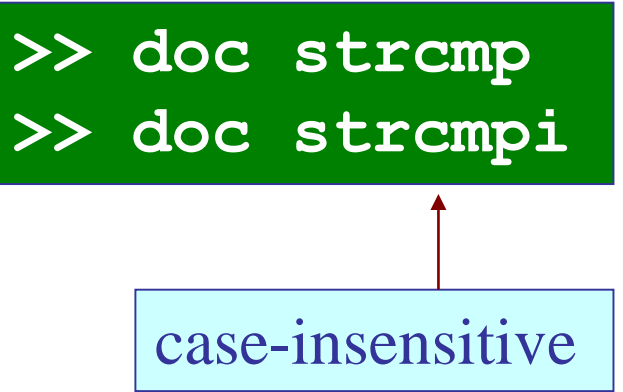

# **Functions**

- Functions describe subprograms
	- –Take inputs, generate outputs
	- –Have local variables (invisible in global  $K>>$  type  $sin$ workspace)
- **Core MATLAB (Built-in) Functions**
	- $-\sin$ , abs,  $\exp$ , ...
	- Can't be displayed on screen
- **MATLAB-supplied M-file Functions** –mean, linspace, …
	- Ca be displayed on screen
- **User-created M-file Functions**

sin is a built-in function.

#### K>> type linspace

function  $y = linespace(d1, d2, n)$ WLINSPACE Linearly spaced vector. % LINSPACE(X1, X2) generates a row vector of 100 linearly equally spaced points between X1 and X2. % LINSPACE(X1, X2, N) generates N points between X1 and X2. % For N<2, LINSPACE returns X2.  $\sqrt{a}$ Class support for inputs X1,X2. float. double, single  $\sqrt{9}$ % See also LOGSPACE... % Copyright 1984-2004 The MathWorks, Inc. % \$Revision: 5.12.4.1 \$ \$Date: 2004/07/05 17:01:20 \$ if  $nargin == 2$  $n = 100$ end  $n = double(n)$ 

 $y = [d1+(0:n-2)*(d2-d1)/(f100)(n)-1) d2]$ 

# **Core MATLAB (Built-in) Functions**

- <sup>K>></sup> type sin<br>• **Elementary** sin is a built-in function.
- **>> help elfun % a list of these functions**

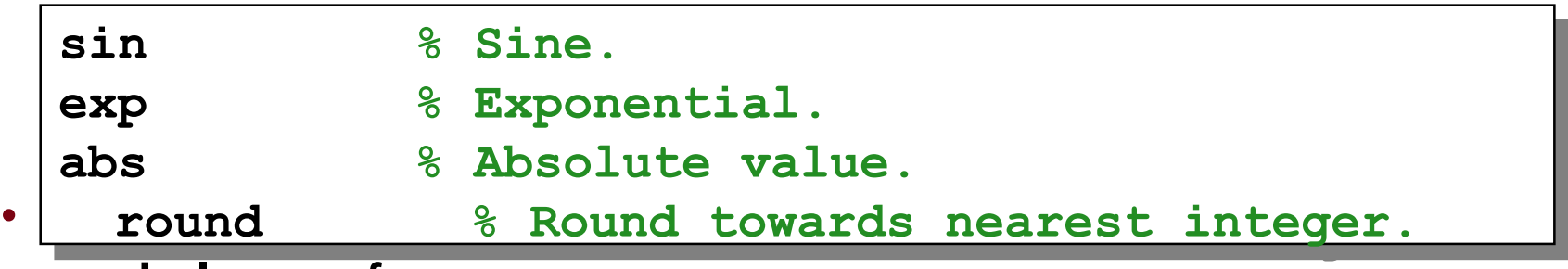

• >> **help specfun**

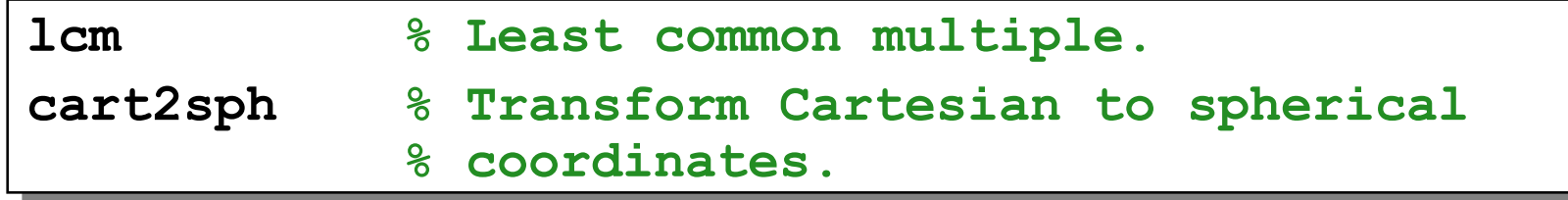

- **Special functions - toolboxes**
- Each toolbox has a list of special functions that you can use

## **Structure of a Function M-file**

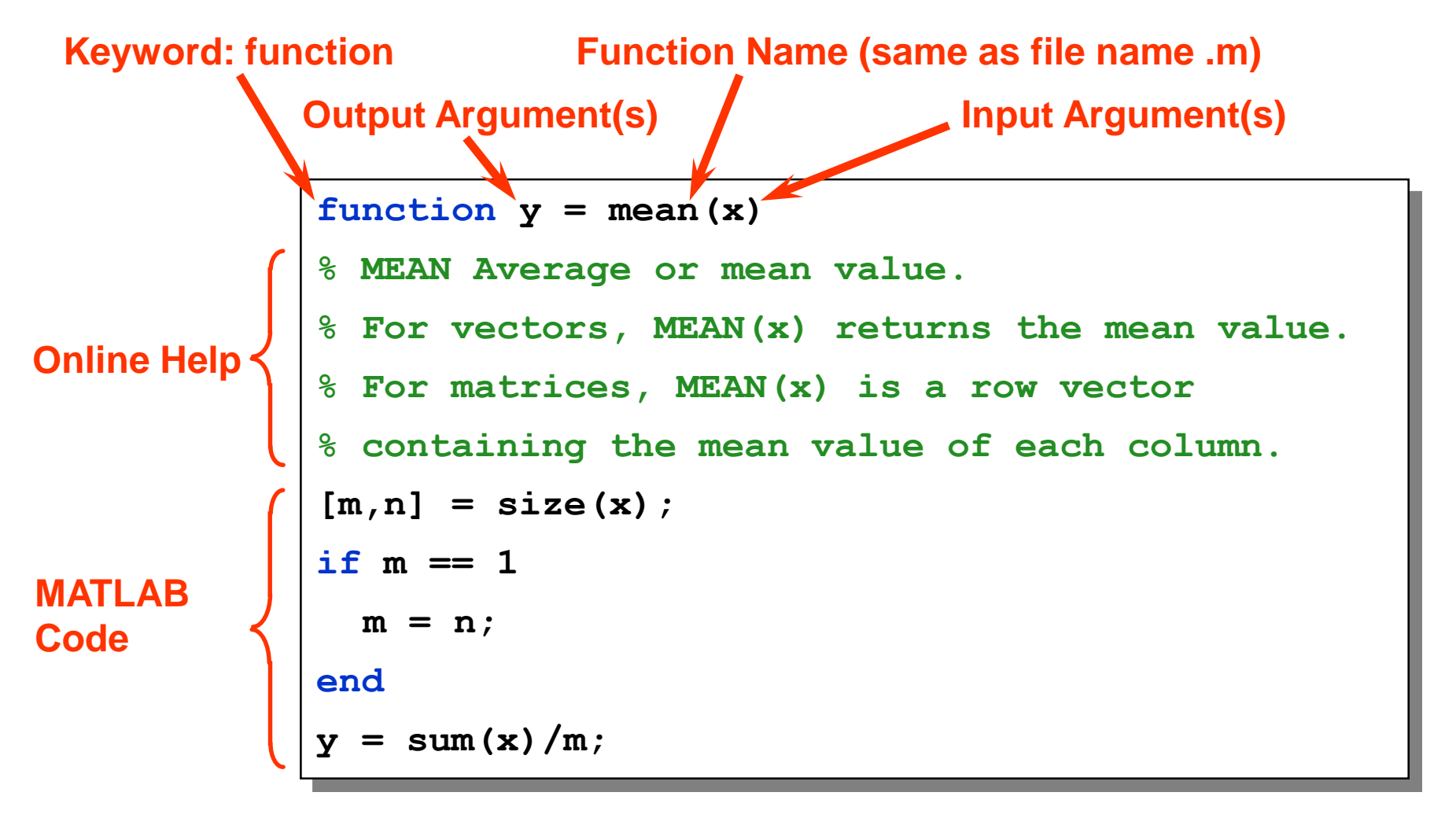

»**output\_value = mean(input\_value) Command Line Syntax**

# **Multiple Input & Output Arguments**

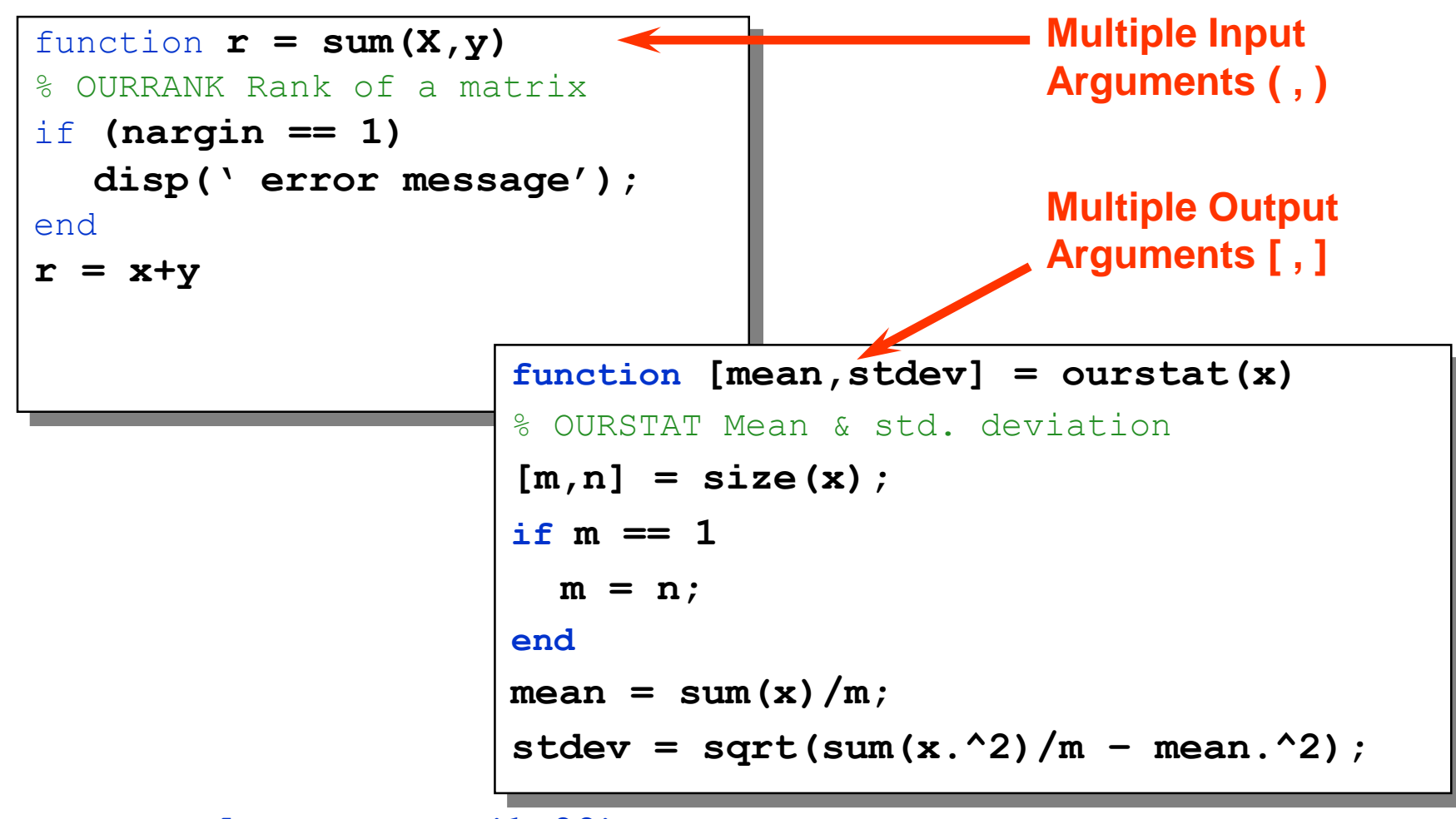

» **[MEAN,STDEV] = ourstat(1:99);**

# **nargin, nargout, nargchk**

- *nargin* number of input arguments
	- Many of Matlab functions can be run with different number of input variables.

if nargin==0

disp('you have to send input arquments!');

end

• *nargout* – number of output arguments - efficiency

 $IsOk = nargchk(1,5, nargin)$ 

• *nargchk* – check if number of input arguments is between some 'low' and 'high' values

# **Program Flow Control**

Program flow is controlled by the following control structures:

- 1. for . . . end **% loops**
- 2. while . . . end
- 3. break, continue
- 4. if . . . end **% conditionals**
- 5. if . . . else . . . end
- 6. if . . . elseif . . . else . . . end
- 7. switch . . . case . . . otherwise . . . end

8. return

for-loops and conditional ifs are by far the most commonly used control stuctures

#### three forms of **if** statements

**if** *condition statements ...* **end**

**if** *condition statements ...* **else** *statements ...* **end**

**if** *condition***1** *statements ...* **elseif** *condition***2** *statements ...* **elseif** *condition***3** *statements ...* **else** *statements ...* **end**

several **elseif** statements may be present,

**elseif** does not need a matching **end**

```
>> x = 1;>> % x = 0/0>> % x = 1/0if isinf(x),
   disp('x is infinite');
elseif isnan(x),
   disp('x is not-a-number');
else
   disp('x is finite number');
end
x is finite number
% x is not-a-number
% x is infinite
                           Example
```
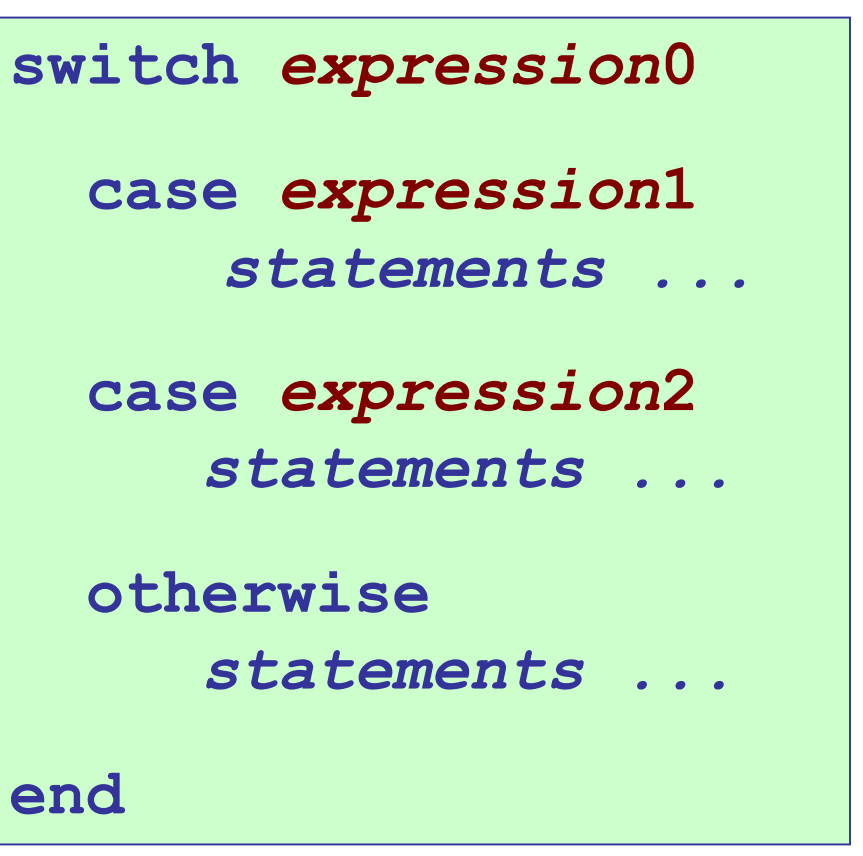

# **switch - statements**

expression0 is evaluated first, and if its value matches any of the cases expression1, expression2, … , then the corresponding case statements are executed

several case statements may be present

expression comparison rules:

numbers: **isequal(expression0, expression1)** strings: **strcmp(expression0, expression1)**

```
x = [1, 4, -5, 3];p = inf;% p = 1;
% p = 2;
switch p
   case 1
      N = sum(abs(x)); % N = norm(x,1);case 2 
      N = sqrt(sum(abs(x).^2)); % N = norm(x,2);
   case inf
      N = max(abs(x)); % N = norm(x, inf);otherwise
      N = sqrt(sum(abs(x).^2)); % N = norm(x,2);end
>> N
N =
                             equivalent calculation using
                             the built-in function norm
```
**5**

# Example:  $L_1$ ,  $L_2$ , and  $L_{\infty}$  norms of a vector

$$
\mathbf{x} = [x_1, x_2, ..., x_N]
$$
\n
$$
\|\mathbf{x}\|_1 = \sum_{n=1}^N |x_n|
$$
\n
$$
\|\mathbf{x}\|_2 = \sqrt{\sum_{n=1}^N |x_n|^2}
$$
\n
$$
\|\mathbf{x}\|_{\infty} = \max(|x_1|, |x_2|, ..., |x_N|)
$$
\n
$$
\mathbf{x}\|_{\infty} = \max(|x_1|, |x_2|, ..., |x_N|)
$$

**>> help norm % vector and matrix norms**

Example: unit-step function

$$
u(x) = \begin{cases} 1, & x \ge 0 \\ 0, & \text{otherwise} \end{cases}
$$

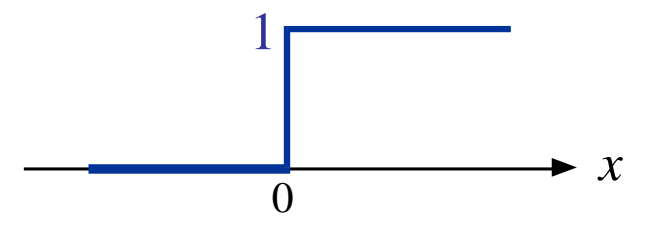

**u = @(x) (x>=0); % unit-step function**

e.g., 
$$
x = -3, -2, -1, 0, 1, 2, 3
$$
  
u(x) = 0, 0, 0, 1, 1, 1, 1

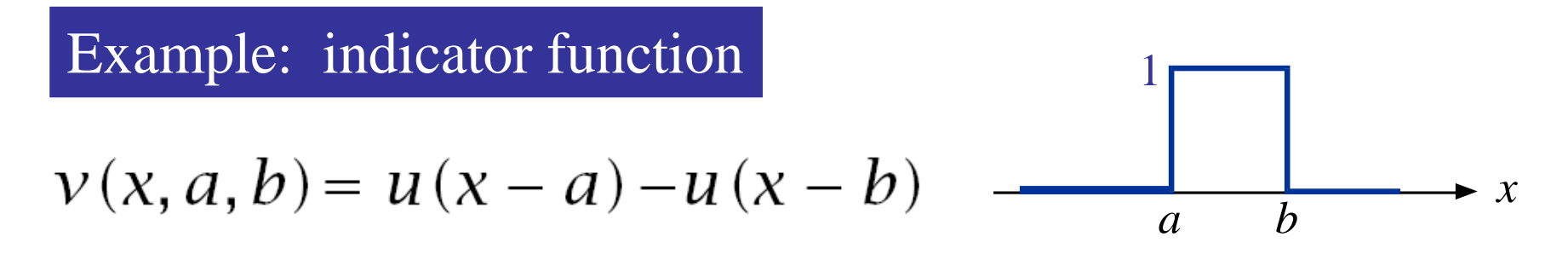

**v = @(x,a,b) u(x-a)–u(x-b); % indicator % v = @(x,a,b) (x>=a & x<b); % alternative**

# Example: Defining piece-wise functions (method 1)

$$
f(x) = \begin{cases} 2x, & 0 \le x \le 0.5 \\ 1, & 0.5 \le x \le 1.5 \\ 4 - 2x, & 1.5 \le x \le 2 \end{cases}
$$

$$
v(x, a, b) =
$$
\n
$$
\begin{cases}\n1, & a \le x < b \\
0, & \text{otherwise}\n\end{cases}
$$
\n= (indicator function)

 $f(x) = 2x \nu(x, 0, 0.5) + \nu(x, 0.5, 1.5) + (4 - 2x) \nu(x, 1.5, 2)$ 

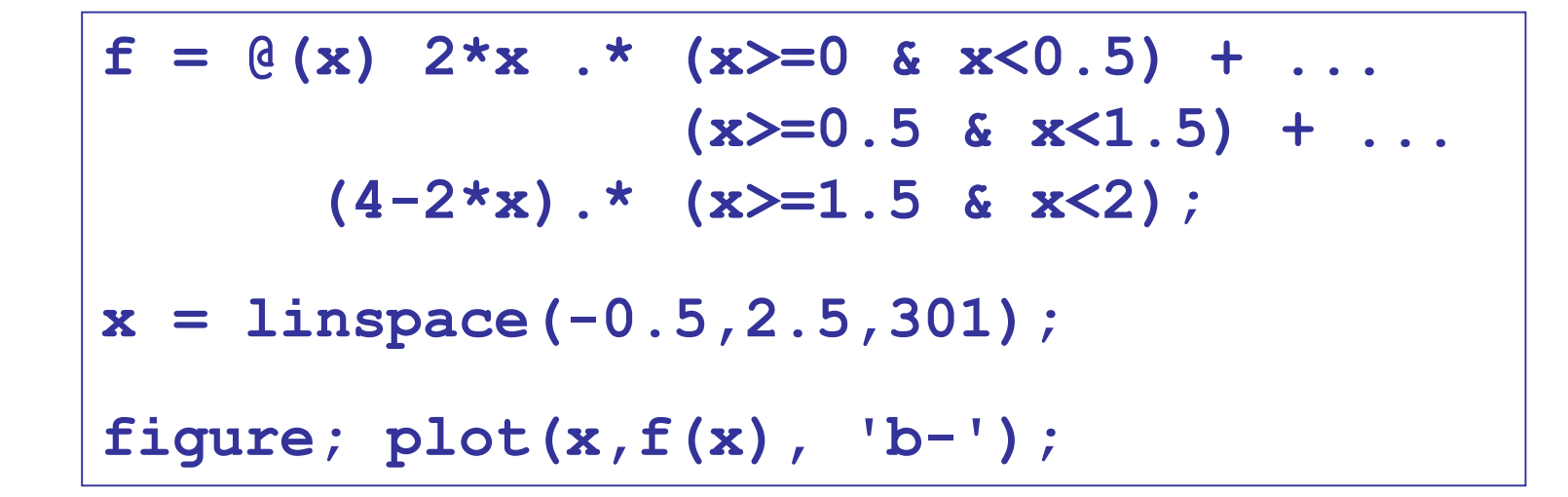

#### [Anonymous Function](https://www.mathworks.com/help/matlab/matlab_prog/anonymous-functions.html)

- is a function that is *not* stored in a program file
- can accept inputs and return outputs
- they can contain only a single executable statement.

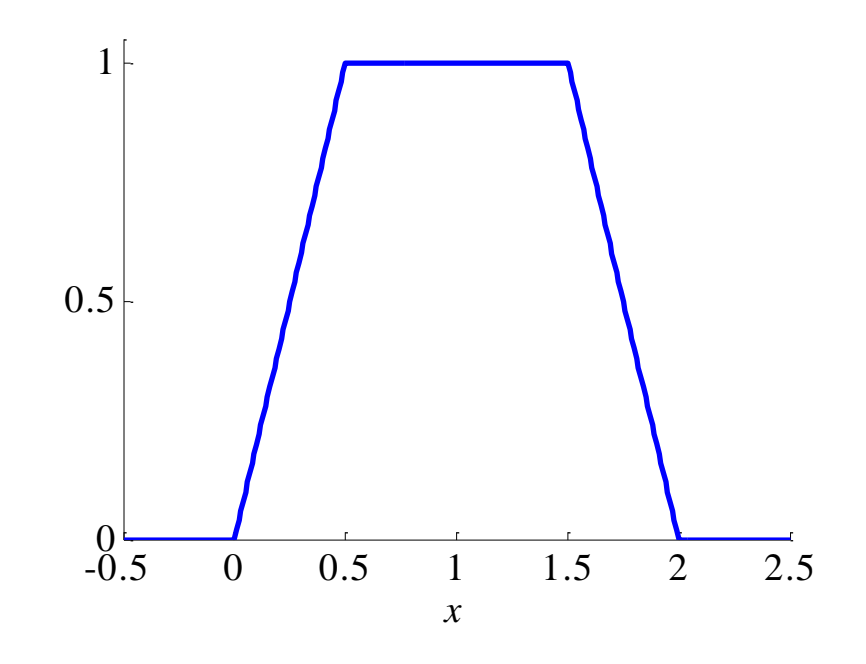

Understanding the conditions **(x>=0 & x<0.5**), etc.

```
x = [-0.5, -0.4, -0.3, -0.2, -0.1, 0.0, 0.1, 0.2, ...]0.3 0.4 0.5 0.6 0.7 0.8 0.9 1.0 ... 
      1.1 1.2 1.3 1.4 1.5 1.6 1.7 1.8 ...
      1.9 2.0 2.1 2.2 2.3 2.4 2.5];
(x>=0 & x<0.5)
ans =
 0 0 0 0 0 1 1 1 1 1 0 0 0 0 0 0 0 0 0 0 0 0 0 0 0 0 0 0 0 0 0
(x>=0.5 & x<1.5)
ans =
 0000000000111111111100000000000
(x>=1.5 & x<2)
ans =
 0 0 0 0 0 0 0 0 0 0 0 0 0 0 0 0 0 0 0 0 1 1 1 1 1 0 0 0 0 0 0
```

$$
g(c) = \int_{0}^{1} (x^2 + cx + 1) dx
$$

 $g = \omega(c)$  (integral( $\omega(x)$  (x.^2 + c\*x + 1),0,1));

Write the integrand as an anonymous function,  $\omega(x)$  (x,  $2 + c*x + 1$ )

Evaluate the function from zero to one by passing the function handle to integral, integral( $\omega$ (x) (x.^2 + c\*x + 1),0,1)

Supply the value for C by constructing an anonymous function for the entire equation  $g = \omega(c)$  (integral( $\omega(x)$  (x.^2 + c\*x + 1),0,1));

The final function allows you to solve the equation for any value of c.  $g(2)$ ans = 2.3333

Using the indicator function

$$
v = (x, a, b) \quad (x \ge a) \quad (x < b)) ;
$$
  
f = (x) 2\*x. \* v(x, 0, 0.5) + ...  
v(x, 0.5, 1.5) + ...  
(4-2\*x). \* v(x, 1.5, 2);

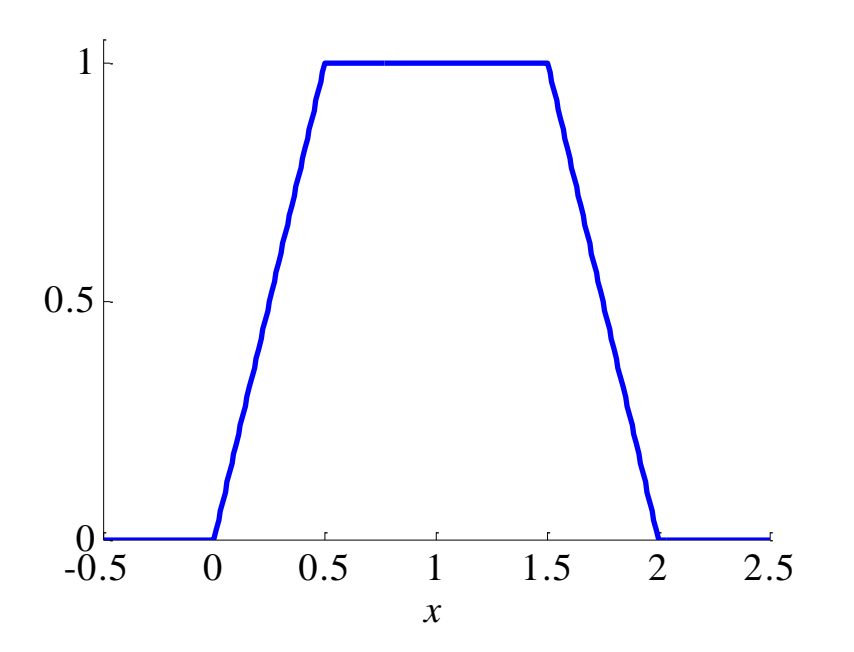

# Example: Defining piece-wise functions (method 2)

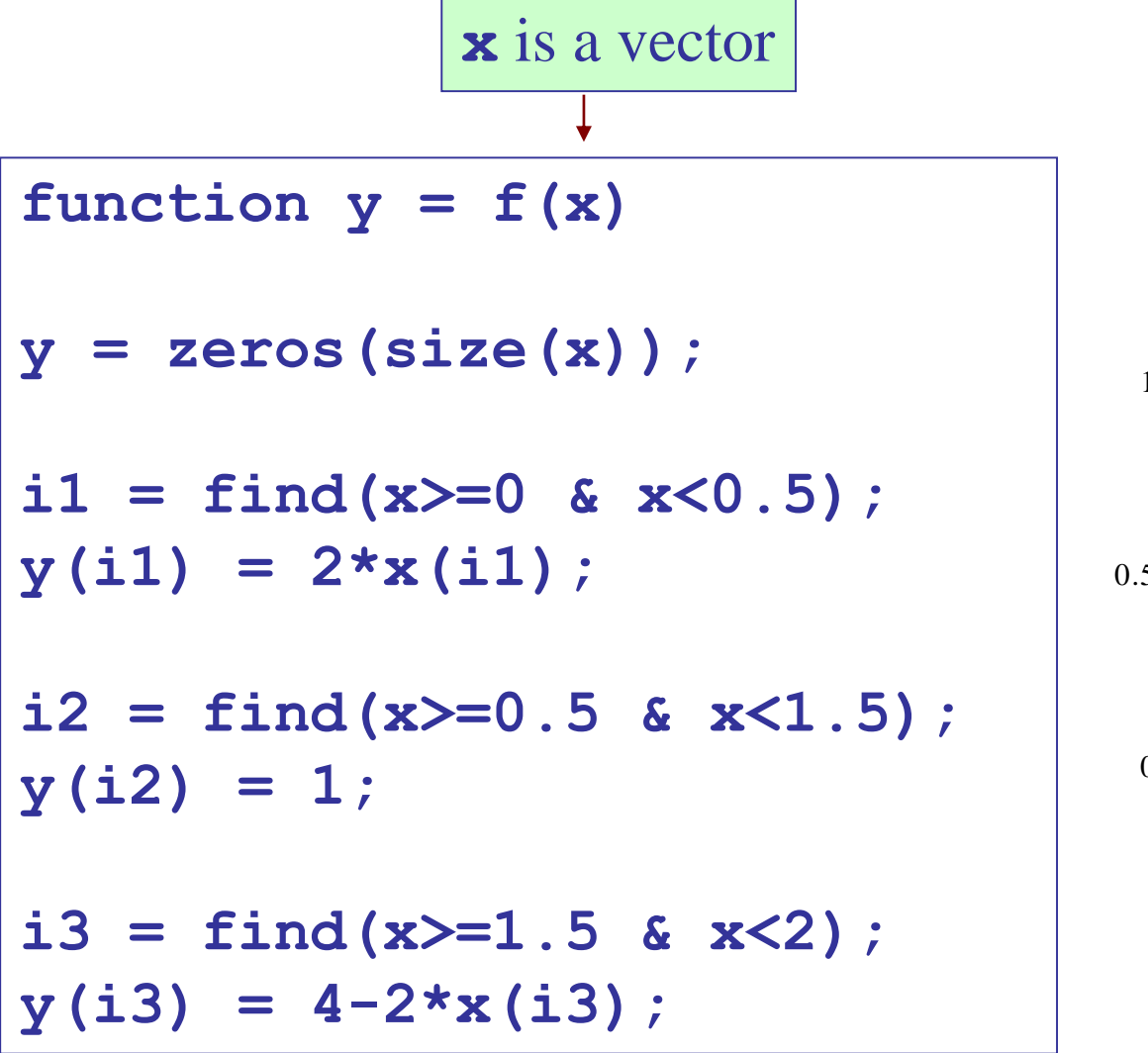

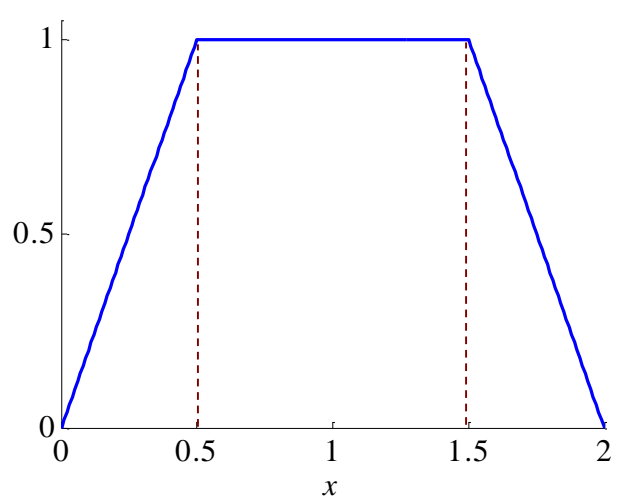

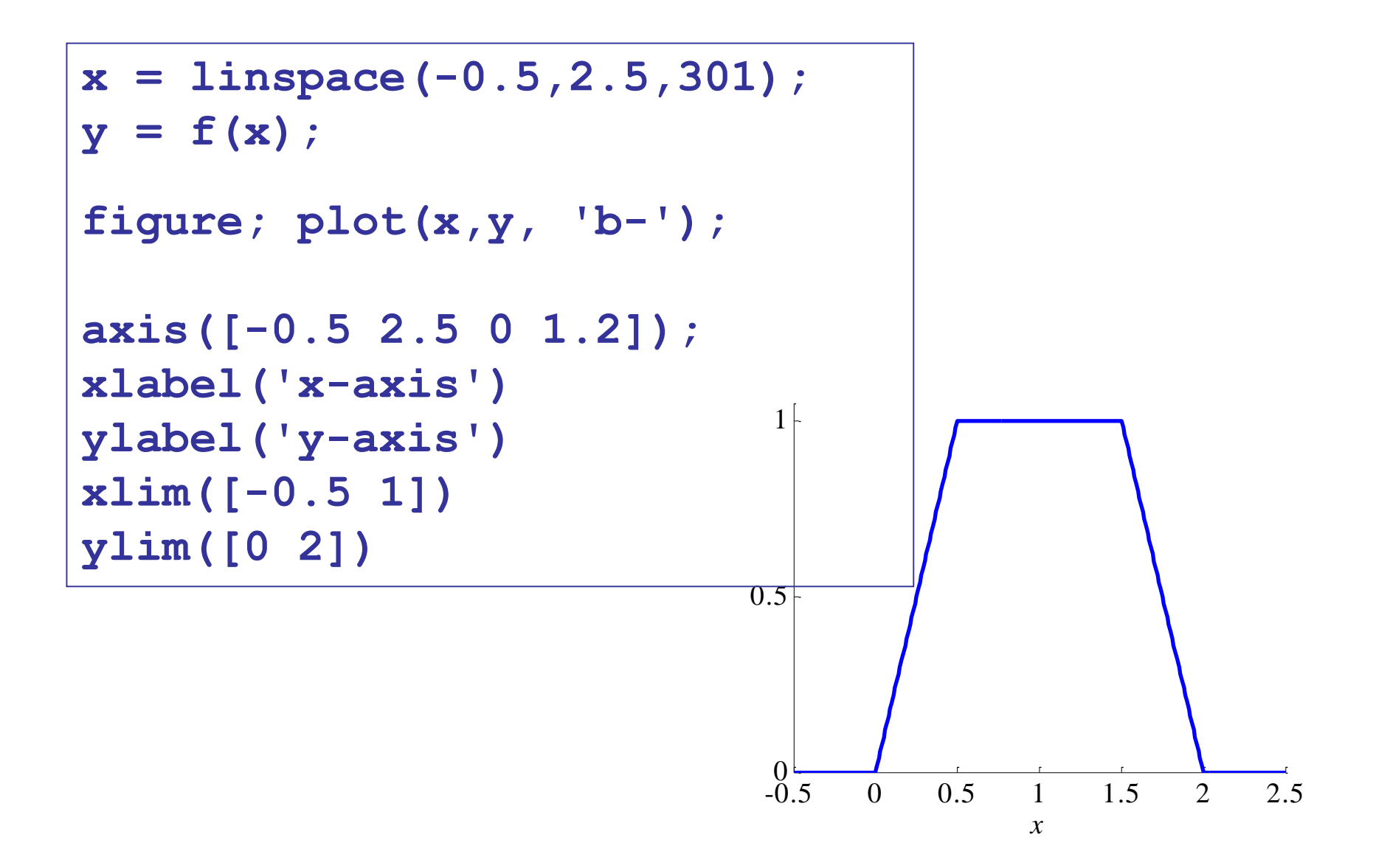

# Example: Defining piece-wise functions (method 3)

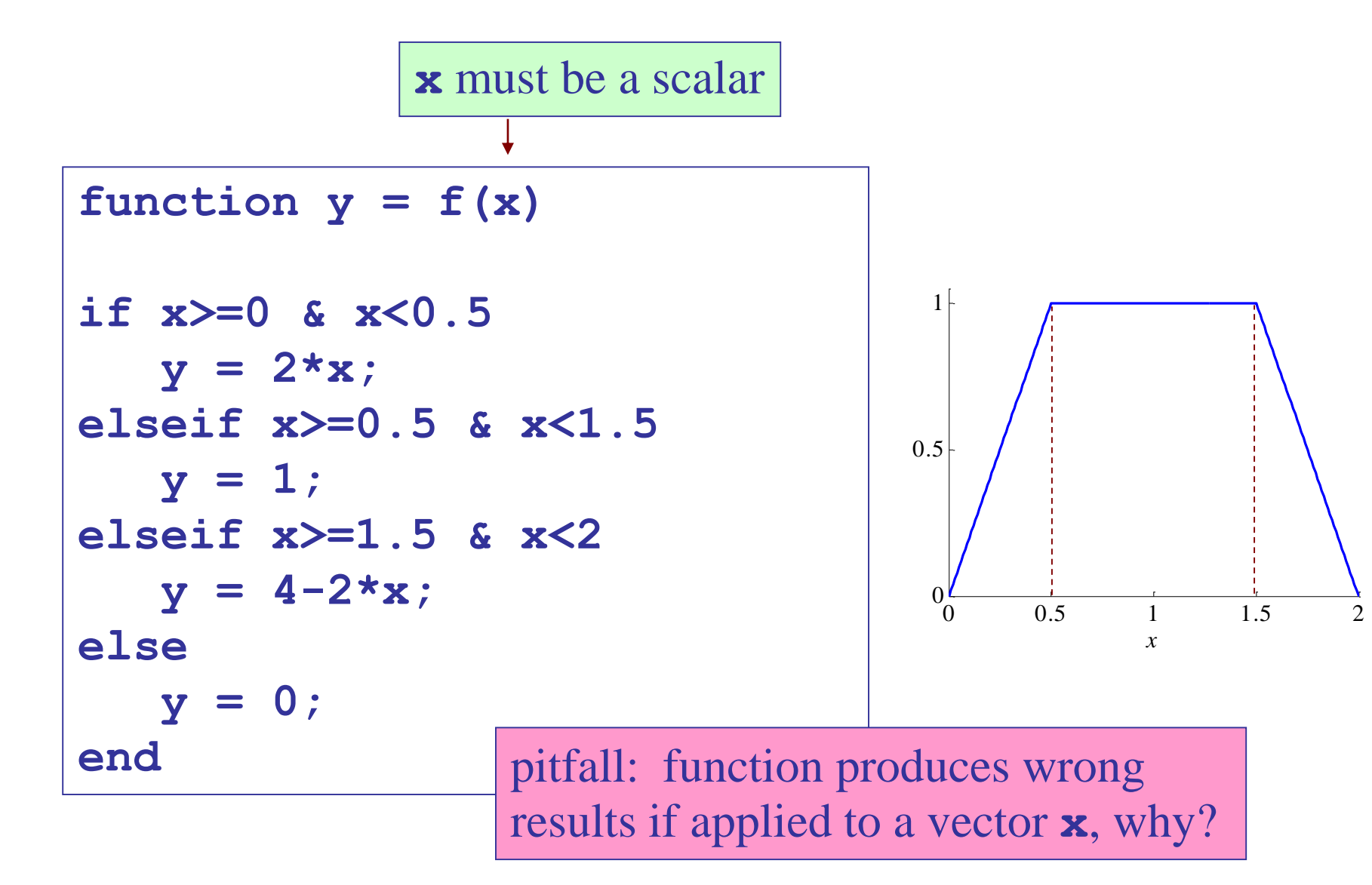

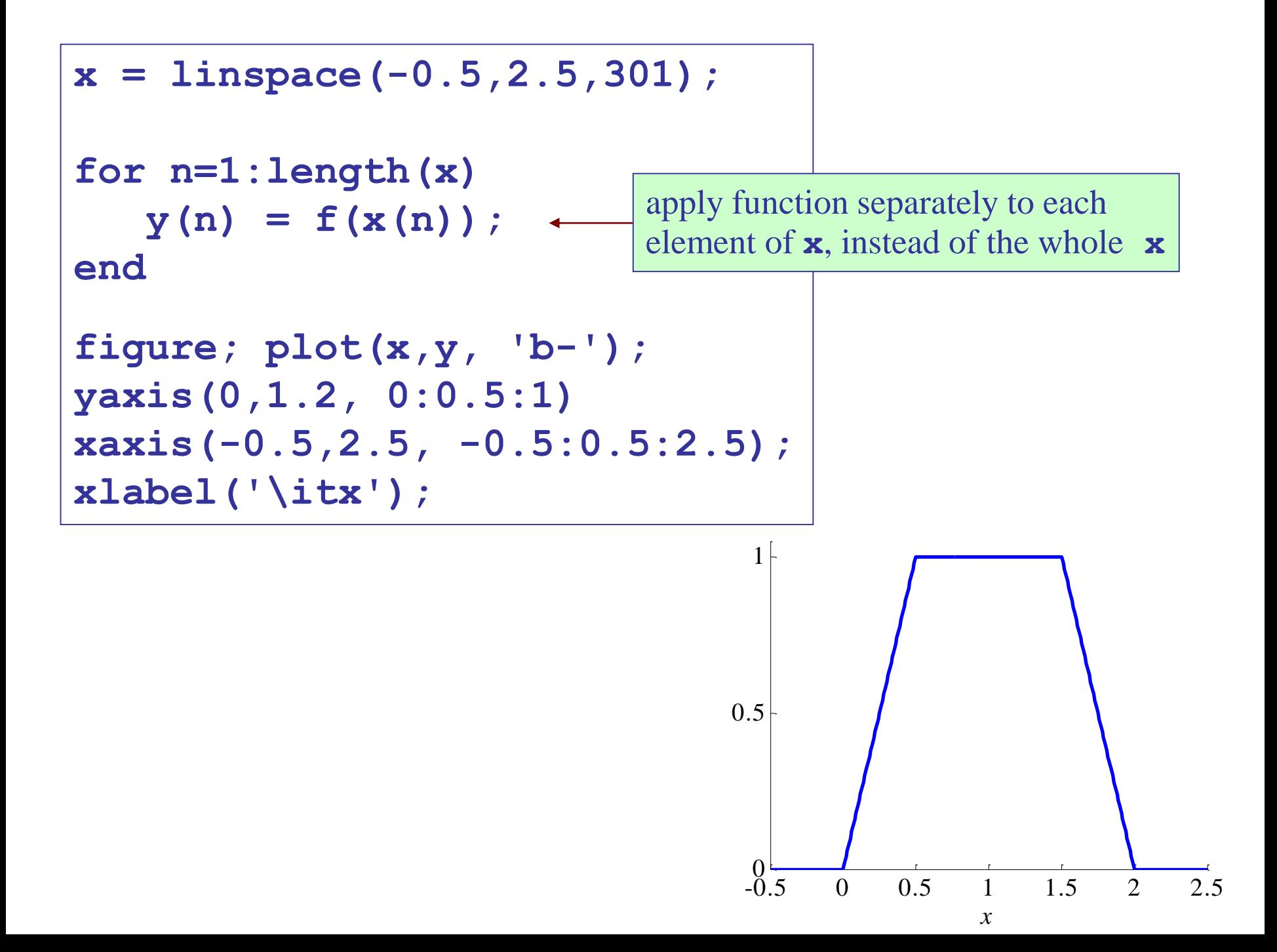

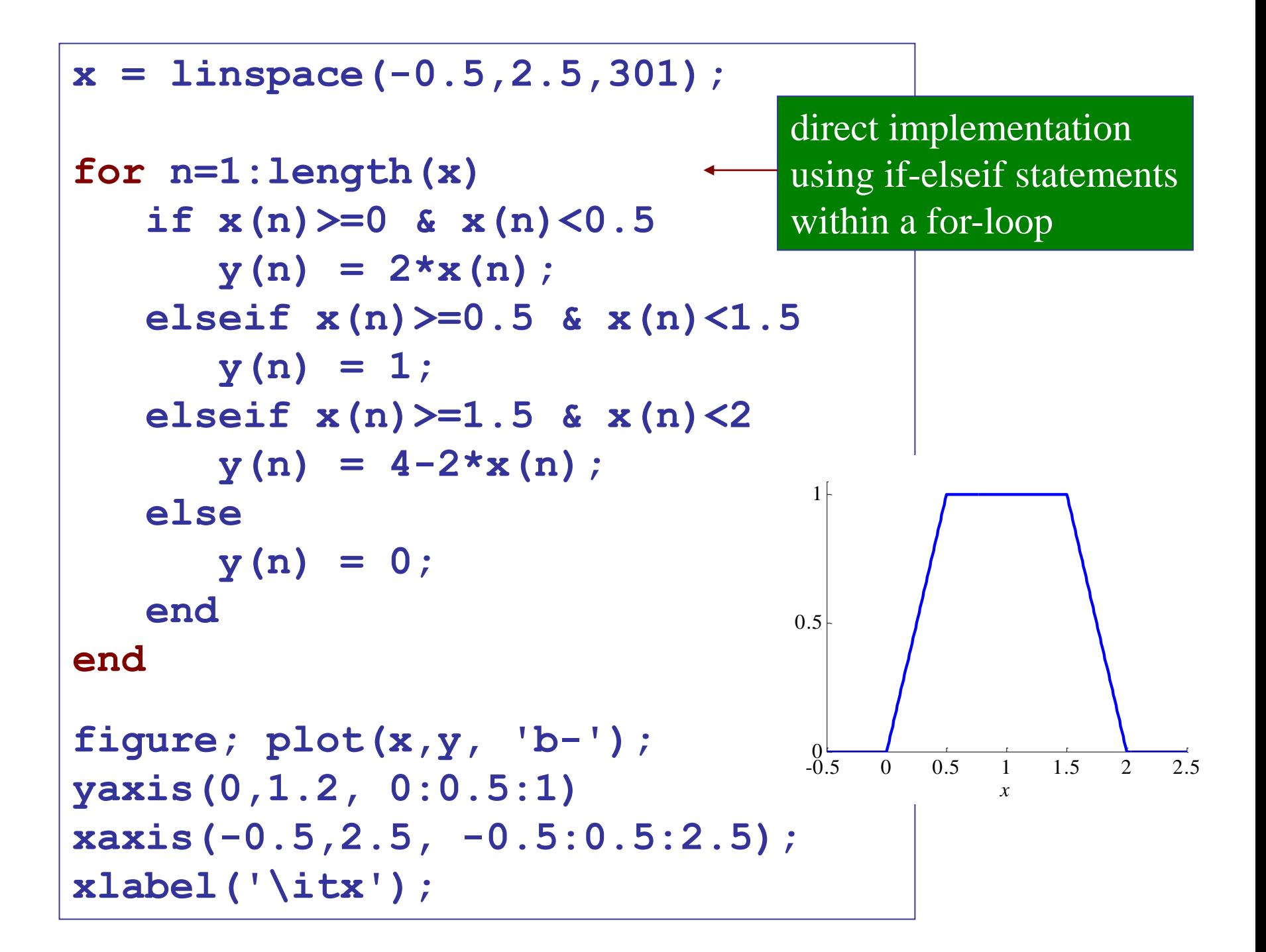

 $f = \theta(x)$   $2*x$  .\*  $(x)=0$  &  $x<0.5$ ) + ...  $(x>=0.5 \& x<1.5) + ...$  $(4-2*x)$ .\*  $(x)=1.5$  &  $x<2$ ); **x = linspace(0,10,501); figure; plot(x,f(x)+f(x-3)+f(x-5), 'b-');**

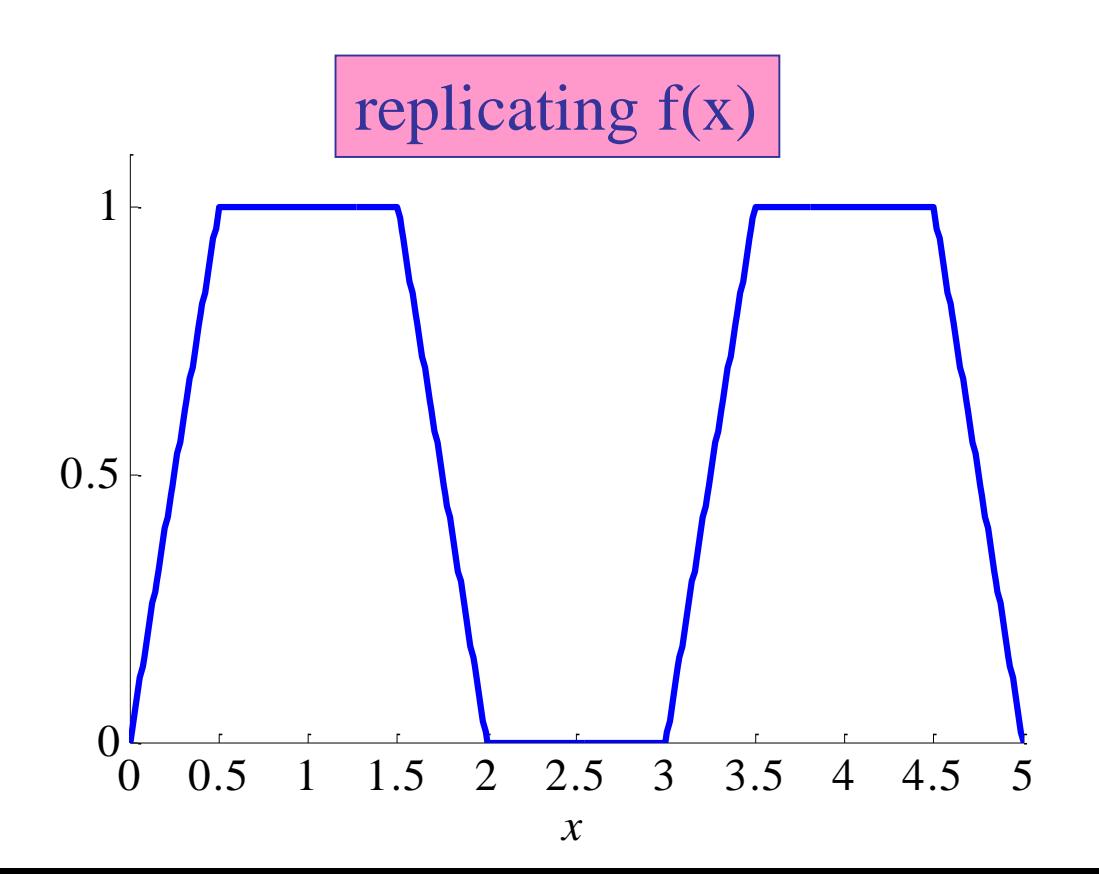

# Example: Evaluating the sinc function

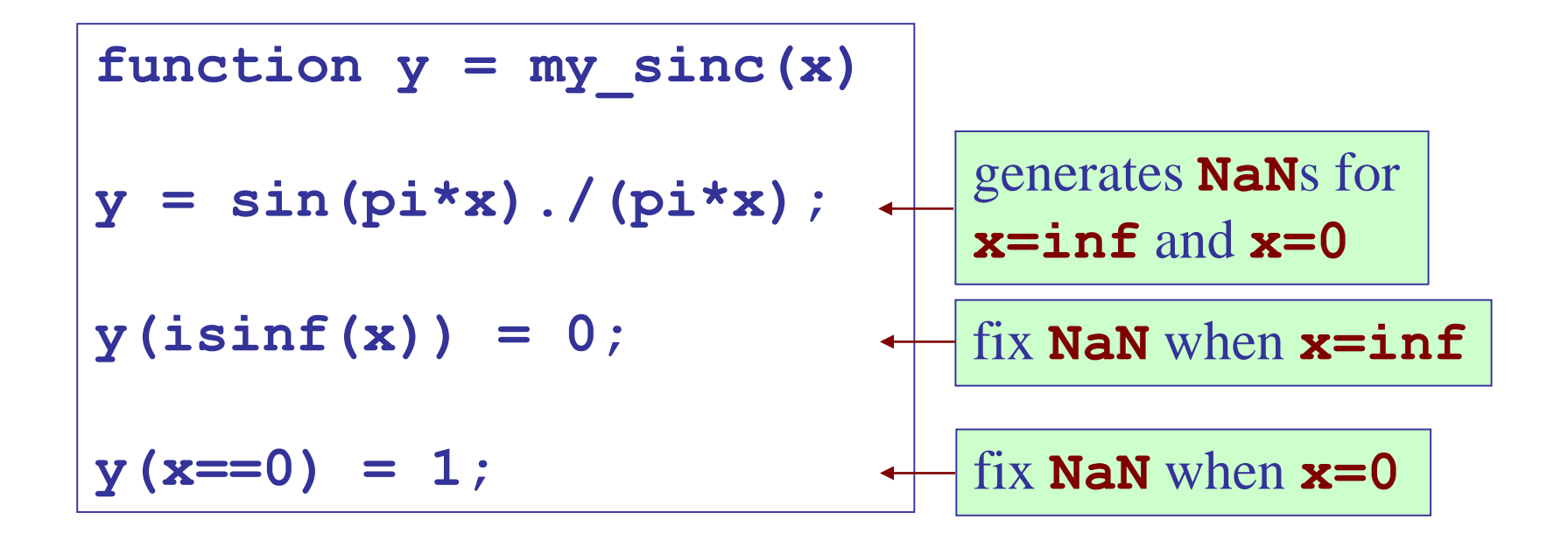

Note: built-in **sinc** function returns **NaN** when **x=inf**

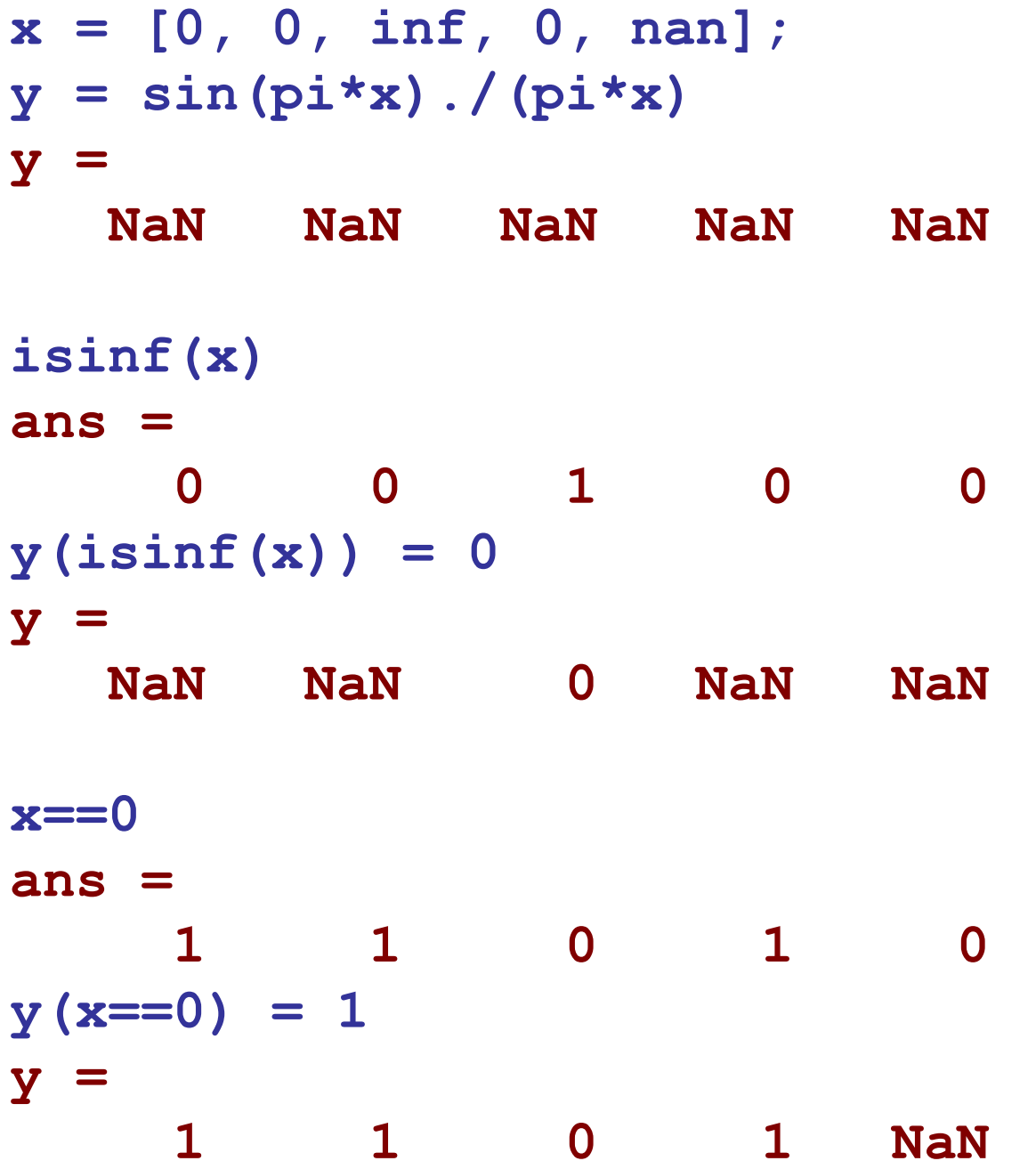